# ENWOOD

# NAVIGAČNÝ SYSTÉM GPS **DNX7150DAB DNX715WDAB DNX4150DAB DNX4150BT**

# **PRÍRUČKA K NAVIGAČNÉMU SYSTÉMU GPS**

JVCKENWOOD Corporation

© IM386\_Nav\_E\_Sk\_00

#### **Licenčné zmluvy pre koncového [používateľa 4](#page-3-0)**

**Obsah**

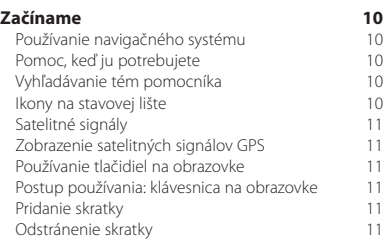

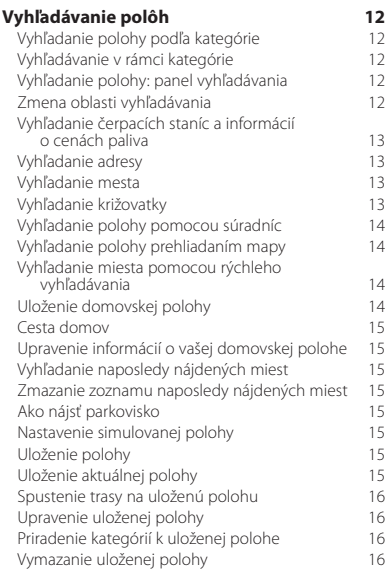

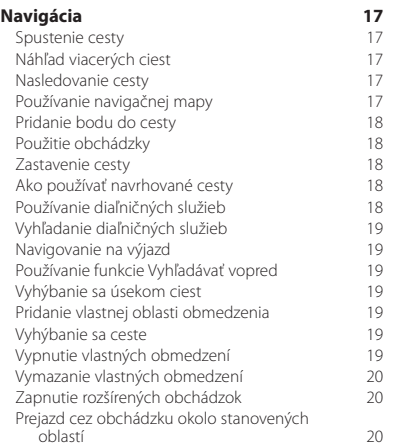

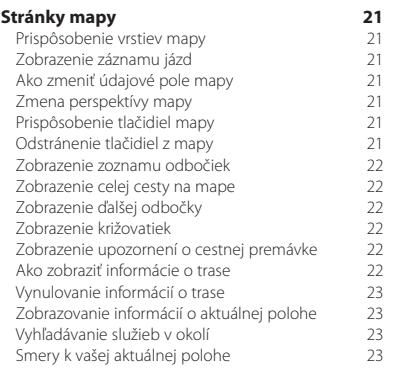

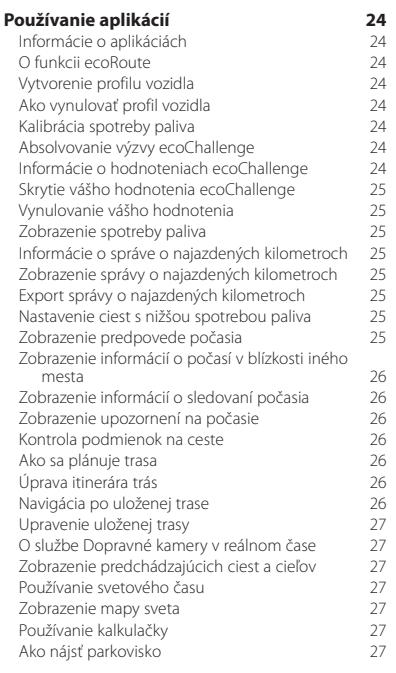

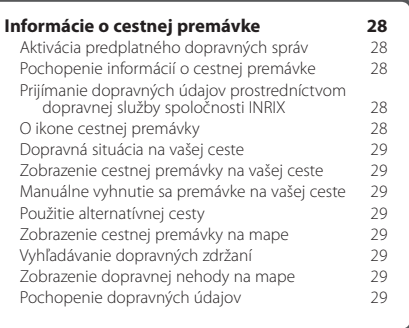

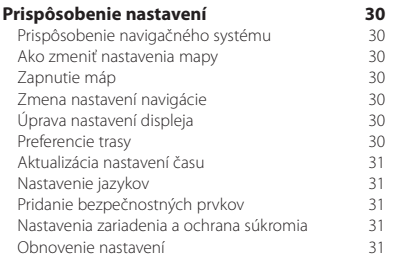

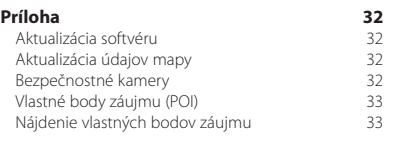

#### **Ikony použité v tejto príručke**

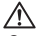

Označuje dôležité bezpečnostné zásady na predchádzanie úrazom a vzniku potenciálne nebezpečných situácií.

Označuje špeciálne pokyny, doplnkové vysvetlenia, obmedzenia a referenčné stránky.

## <span id="page-3-0"></span>**Licenčné zmluvy pre koncového používateľa**

#### **Licenčná zmluva o používaní softvéru**

POUŽÍVANÍM MODELOV DNX7150DAB / DNX715WDAB / DNX4150DAB / DNX4150BT SÚHLASÍTE, ŽE BUDETE VIAZANÍ ZMLUVNÝMI PODMIENKAMI NASLEDUJÚCEJ LICENČNEJ ZMLUVY O POUŽÍVANÍ SOFTVÉRU. TÚTO ZMLUVU SI POZORNE PREČÍTAJTE.

Spoločnosť Garmin Ltd. a jej dcérske spoločnosti (ďalej len "Garmin") vám udeľujú obmedzenú licenciu na používanie softvéru vloženého do tohto zariadenia (ďalej len "softvér") v binárne vykonateľnej forme pri normálnej prevádzke produktu. Oprávnenie, vlastnícke práva a práva duševného vlastníctva v softvéri a voči softvéru zostávajú spoločnosti Garmin a/alebo jej externým dodávateľom.

Potvrdzujete, že softvér je vlastníctvom spoločnosti Garmin a/alebo jej externých dodávateľov a je chránený autorskými právami Spojených štátov amerických a medzinárodnými zmluvami o autorských právach. Okrem toho potvrdzujete, že štruktúra, organizácia a kód softvéru, ku ktorému sa neposkytuje zdrojový kód, sú cenné obchodné tajomstvá spoločnosti Garmin a/alebo jej externých dodávateľov a že softvér vo forme zdrojového kódu zostáva cenným obchodným tajomstvom spoločnosti Garmin a/alebo jej externých dodávateľov. Súhlasíte, že softvér ani akúkoľvek jeho časť nebudete dekompilovať, rozoberať, upravovať, spätne skladať, spätne analyzovať ani meniť na čitateľnú formu pre človeka, prípadne vytvárať akékoľvek odvodené diela založené na softvéri. Súhlasíte, že nebudete vyvážať ani opätovne vyvážať tento softvér do žiadnej krajiny v rozpore so zákonmi Spojených štátov amerických alebo inej príslušnej krajiny o kontrole vývozu.

#### **Licenčná zmluva pre koncového používateľa**

Zariadenie Garmin, ktoré ste si zakúpili ("zariadenie"), alebo súbory, ktoré preberáte ("prevzaté súbory"), môžu obsahovať aplikáciu, obsah alebo oba tieto prvky. Softvér ("softvér") zariadenia so zabudovaným softvérom alebo v prípade prevzatých súborov aplikáciu vrátane zabudovaného softvéru (spoločne označované ako "aplikácia") – vlastní spoločnosť Garmin Ltd. alebo jej dcérske spoločnosti (spoločne označované ako "Garmin"). Mapové údaje, ktoré môžu byť zabudované vo vašom zariadení, v aplikácii alebo sú prevzaté osobitne ("mapové údaje") vlastní spoločnosť HERE North America LLC a/alebo jej pridružené spoločnosti ("HERE") a spoločnosť Garmin ich využíva na základe licencie. Spoločnosť Garmin tiež vlastní (alebo disponuje licenciou od poskytovateľov tretích strán) informácie, údaje o premávke, text, obrázky, grafiku, fotografie, zvuk, video, obrázky a iné aplikácie a údaje, ktoré môžu byť zabudované do zariadenia alebo aplikácie alebo prevzaté osobitne ("ďalší obsah"). Mapové údaje a ďalší obsah sa spoločne označujú ako "obsah". Softvér, aplikácia a obsah (spoločne nazývané

"produkty Garmin") sú chránené autorskými zákonmi a medzinárodnými zmluvami o ochrane autorských práv. Produkty Garmin sa nepredávajú, ale poskytujú na základe licencie. Štruktúra, organizácia a kód softvéru a aplikácie predstavujú cenné obchodné tajomstvá spoločnosti Garmin alebo jej poskytovateľov tretích strán. Produkty Garmin sú poskytované na základe tejto licenčnej zmluvy a podliehajú nasledujúcim zmluvným podmienkam, ktoré odsúhlasí koncový používateľ (ďalej označovaný výrazmi "vy" alebo "váš") na jednej strane a spoločnosť Garmin a jej poskytovatelia licencií a pridružené spoločnosti a ich poskytovatelia licencií na strane druhej. Poskytovatelia licencií spoločnosti Garmin vrátane poskytovateľov licencií, služieb, obchodných partnerov, dodávateľov a pridružených spoločností spoločnosti Garmin a ich poskytovateľov licencií sú každý priamou a určenou treťou stranou spadajúcou do tejto zmluvy a môžu si uplatniť svoje práva proti vám v prípade jej porušenia.

**DÔLEŽITÉ:** PRED ZAKÚPENÍM ALEBO POUŽITÍM VÁŠHO ZARIADENIA ALEBO PREVZATEJ APLIKÁCIE ČI OBSAHU SI POZORNE PREČÍTAJTE CELÚ LICENČNÚ ZMLUVU. ZAKÚPENÍM, INŠTALÁCIOU, KOPÍROVANÍM ALEBO INÝM POUŽÍVANÍM VÁŠHO ZARIADENIA ALEBO PREVZATEJ APLIKÁCIE ČI OBSAHU POTVRDZUJETE, ŽE STE SI PREČÍTALI TÚTO LICENČNÚ ZMLUVU A SÚHLASÍTE S JEJ ZMLUVNÝMI PODMIENKAMI. AK NESÚHLASÍTE S TÝMITO ZMLUVNÝMI PODMIENKAMI PRE VÁŠ PRODUKT, VRÁŤTE KOMPLETNÉ ZARIADENIE DO 7 DNÍ OD DÁTUMU NADOBUDNUTIA (AK STE HO ZAKÚPILI NOVÉ) PREDAJCOVI, OD KTORÉHO STE SI ZARIADENIE ZAKÚPILI, A ZÍSKATE SPÄŤ CELÚ ZAPLATENÚ SUMU. AK NESÚHLASÍTE SO ZMLUVNÝMI PODMIENKAMI PRE PREVZATÉ SÚBORY, NEKUPUJTE, NEINŠTALUJTE ANI NEPOUŽÍVAJTE PREVZATÉ SÚBORY.

#### **Licenčné podmienky**

Spoločnosť Garmin (označovaná výrazmi "my" alebo "naše") vám poskytne úložné médium so softvérom a obsahom, ktorý je v ňom zabudovaný vrátane akýchkoľvek dokumentov "online" alebo v elektronickej podobe a tlačených materiálov v prípade zariadenia – alebo aplikáciu a zabudovaný alebo sprievodný obsah vrátane akýchkoľvek dokumentov "online" alebo v elektronickej podobe a tlačených materiálov v prípade prevzatých súborov. Spoločnosť Garmin vám udeľuje obmedzenú, neexkluzívnu licenciu na používanie príslušného produktu Garmin v súlade s podmienkami tejto zmluvy. Súhlasíte, že budete používať príslušný produkt Garmin výlučne na osobné účely alebo na účely interných operácií vašej spoločnosti, a nie na poskytovanie služieb, spoločné využívanie, opätovný predaj alebo iné podobné účely. Obdobne, ale pri zohľadnení obmedzení v ďalších

odsekoch, môžete príslušný produkt Garmin kopírovať len v prípade potreby na vaše osobné použitie na (i) jeho zobrazenie a (ii) ukladanie, pričom neodstránite žiadne oznámenia o autorských právach a žiadnym spôsobom nezmeníte produkt Garmin. Vaše používanie aplikácie nesmie porušovať žiadne pravidlá používania stanovené predajcom aplikácií alebo iným poskytovateľom služieb tretej strany, ktorého používate na využívanie aplikácie. Súhlasíte, že nebudete žiadnym iným spôsobom reprodukovať, archivovať, kopírovať, modifikovať, dekompilovať, rozoberať, vykonávať spätné inžinierstvo ani vytvárať derivatívne práce akejkoľvek časti produktov Garmin a v žiadnej forme ich nebudete prenášať ani distribuovať na žiadny účel okrem rozsahu povoleného zákonmi. Spoločnosť Garmin si tiež vyhradzuje právo na prerušenie ponuky akéhokoľvek obsahu dodávaného dodávateľom tretej strany, ak takýto dodávateľ prestane dodávať takýto obsah, prípadne sa z akéhokoľvek dôvodu zruší zmluva spoločnosti Garmin s takýmto dodávateľom.

**Obmedzenia.** Okrem prípadov špecifického udelenia licencie spoločnosťou Garmin a bez obmedzenia ustanovení v predchádzajúcich odsekoch nemôžete využívať tieto produkty Garmin s produktmi, systémami alebo nainštalovanými aplikáciami, alebo inak pripojenými k vozidlám, alebo komunikujúcimi s vozidlami, ktoré sú schopné odosielať alebo spravovať vozový park ani s podobnými aplikáciami, kde sa obsah využíva centrálnym riadiacim centrom na vysielanie vozového parku vozidiel. Okrem toho je zakázané požičiavať alebo prenajímať produkty Garmin iným osobám alebo tretej strane. Len tie požičovne automobilov, ktoré majú špeciálnu písomnú autorizáciu od spoločnosti Garmin požičiavať svojim zákazníkom produkty značky Garmin obsahujúce obsah, majú povolenie požičiavať takéto produkty.

Súhlasíte, že preberáte kompletnú zodpovednosť za svoje správanie a obsah zatiaľ, čo používate softvér a za akékoľvek následky takéhoto správania. Súhlasíte, že softvér budete používať len na účely, ktoré sú v súlade so zákonom, správne a v súlade s touto zmluvou a akýmikoľvek príslušnými politikami alebo smernicami. V zmysle príkladov a nie obmedzení súhlasíte, že pri používaní Softvéru nebudete:

- nahrávať, zasielať, posielať e-mailom alebo prenášať, prípadne iným spôsobom sprístupňovať obsah, ktorý porušuje akýkoľvek patent, obchodnú známku, autorské práva, obchodné tajomstvo alebo iné právo s autorskými právami ktorejkoľvek strany, pokiaľ nie ste vlastníkom práv alebo nemáte povolenie od vlastníka zasielať daný obsah;
- používať softvér alebo iný obsah pre akýkoľvek ilegálny alebo nepovolený účel alebo

• prenášať akékoľvek vírusy, červy, chyby, trójske kone alebo akékoľvek položky deštruktívnej podoby.

V prípade, že sa nachádzate mimo USA, súhlasíte, že budete dodržiavať akékoľvek zákony, pravidlá alebo nariadenia vo vašej oblasti alebo na mieste vášho webového servera s ohľadom na on-line spravovanie a prijateľný obsah, a to vrátane zákonov regulujúcich export údajov do USA alebo krajiny, v ktorej sa nachádzate.

**Prenos údajov.** Niektoré služby spojené s aplikáciou môžu prenášať údaje z vášho zariadenia. V takom prípade sa na prenos údajov môžu vzťahovať dodatočné poplatky v závislosti od vášho dátového tarifu. Podrobnosti o dodatočných poplatkoch získate od vášho poskytovateľa údajov.

**Žiadna záruka.** Produkty Garmin sú vám poskytnuté vo forme "v akej sú" a vy súhlasíte s ich použitím na vlastné riziko. Spoločnosť Garmin a jej poskytovatelia licencií vrátane poskytovateľov licencií a služieb, obchodných partnerov, dodávateľov a pridružených spoločností spoločnosti Garmin a ich poskytovateľov licencií neposkytujú žiadne záruky, náhrady alebo ručenia akéhokoľvek druhu, vyslovené alebo implikované, vyplývajúce zo zákona alebo inak vrátane (okrem iného) záruk v oblasti obsahu, kvality, presnosti, kompletnosti, efektivity, spoľahlivosti, predajnosti, vhodnosti na určité účely, použiteľnosti, použitia a výsledkov získaných z produktov Garmin ani záruky, že údaje alebo server budú fungovať neprerušene a nebudú obsahovať chyby. Produkty Garmin sú určené len na to, aby slúžili ako doplnková pomôcka pri cestovaní, a nesmú sa používať na žiadny účel, ktorý by vyžadoval presné meranie smeru, vzdialenosti alebo polohy. SPOLOČNOSŤ GARMIN NEPOSKYTUJE ŽIADNU ZÁRUKU NA PRESNOSŤ ANI ÚPLNOSŤ MAPOVÝCH ÚDAJOV ALEBO INÉHO OBSAHU.

**Zrieknutie sa záruky.** SPOLOČNOSŤ GARMIN A JEJ POSKYTOVATELIA LICENCIÍ vrátane poskytovateľov licencií, služieb, obchodných partnerov, dodávateľov a pridružených spoločností spoločnosti Garmin a ich poskytovateľov licencií SA ZRIEKAJÚ AKÝCHKOĽVEK ZÁRUK. VÝSLOVNÝCH ČI IMPLIKOVANÝCH, V OBLASTI KVALITY, VÝKONU, PREDAJNOSTI, VHODNOSTI NA KONKRÉTNY ÚČEL ALEBO NEPORUŠENIA ZÁKONOV. ŽIADNE ÚSTNE ALEBO PÍSOMNÉ VYJADRENIE POSKYTNUTÉ SPOLOČNOSŤOU GARMIN ALEBO JEJ DODÁVATEĽMI A POSKYTOVATEĽMI LICENCIÍ NEVYTVÁRA ZÁRUKU A NA TAKÉTO VYJADRENIE ALEBO INFORMÁCIU SA NEMÔŽETE SPOLIEHAŤ. TOTO ZRIEKNUTIE SA ZÁRUK JE ZÁKLADNOU PODMIENKOU TEJTO ZMLUVY. Niektoré štáty, teritóriá a krajiny nepovoľujú určité vylúčenia záruk, takže vyššie uvedené ustanovenia sa na vás nemusia vzťahovať.

**Zrieknutie sa zodpovednosti.** SPOLOČNOSŤ GARMIN A JEJ POSKYTOVATELIA LICENCIÍ vrátane poskytovateľov licencií, služieb, obchodných partnerov, dodávateľov a pridružených spoločností spoločnosti Garmin a ich poskytovateľov licencií SA ZRIEKAJÚ ZODPOVEDNOSTI VOČI VÁM S OHĽADOM NA AKÝKOĽVEK NÁROK, POŽIADAVKU ALEBO AKCIU, BEZ OHĽADU NA CHARAKTER PRÍČINY NÁROKU, POŽIADAVKY ALEBO AKCIE ZDÔVODŇUJÚCEJ AKÚKOĽVEK STRATU, ZRANENIE ALEBO POŠKODENIA, PRIAME ALEBO NEPRIAME, KTORÉ MÔŽU VZNIKNÚŤ Z POUŽÍVANIA ALEBO VLASTNÍCTVA PRODUKTOV GARMIN: ALEBO ZA AKÝKOĽVEK UŠLÝ ZISK, ODMENU, ZMLUVY ALEBO KAPITÁL, ALEBO INÉ PRIAME, NEPRIAME, NÁHODNÉ, ŠPECIÁLNE ČI KONZEKVENTNÉ STRATY VYPLÝVAJÚCE Z POUŽÍVANIA ALEBO NESCHOPNOSTI POUŽÍVAŤ PRODUKTY GARMIN, ZA AKÉKOĽVEK CHYBY V OBSAHU ALEBO INFORMÁCIÁCH ALEBO PORUŠENIA TÝCHTO ZMLUVNÝCH PODMIENOK, ČI UŽ NA ZÁKLADE ZMLUVNÉHO KONANIA ALEBO ÚMYSLU ALEBO NA ZÁKLADE ZÁRUKY, ČI UŽ SPÔSOBENÉ POUŽÍVANÍM, NESPRÁVNYM POUŽÍVANÍM ALEBO NESCHOPNOSŤOU POUŽÍVAŤ PRODUKTY GARMIN ALEBO PORUCHAMI ALEBO CHYBAMI V APLIKÁCII, A TO AJ V PRÍPADE, ŽE SPOLOČNOSŤ GARMIN ALEBO JEJ POSKYTOVATELIA LICENCIÍ BOLI O MOŽNOSTI TAKÝCHTO ŠKÔD OBOZNÁMENÍ. SPOLOČNÁ ZODPOVEDNOSŤ SPOLOČNOSTI GARMIN A JEJ POSKYTOVATEĽOV LICENCIÍ VZHĽADOM NA ICH ZÁVÄZKY VYPLÝVAJÚCE Z TEJTO ZMLUVY ALEBO S INÝM OHĽADOM NA APLIKÁCIU ALEBO OBSAH NESMIE PREKROČIŤ 1,00 USD. Niektoré štáty, teritóriá a krajiny nepovoľujú určité vylúčenia zodpovednosti alebo obmedzenia náhrady škôd, takže vyššie uvedené ustanovenia sa na vás nemusia vzťahovať. AK STE SI APLIKÁCIU ZAKÚPILI OD PREDAJCU APLIKÁCIÍ TRETEJ STRANY, JEDINÁ A MAXIMÁLNA ZODPOVEDNOSŤ PREDAJCU APLIKÁCIÍ V PRÍPADE PORUCHY, NA KTORÚ SA VZŤAHUJE ZÁRUKA, JE VRÁTENIE SUMY, ZA KTORÚ BOLA APLIKÁCIA ZAKÚPENÁ.

AKÝKOĽVEK OBSAH ALEBO MATERIÁL PREVZATÝ ALEBO NAHRANÝ, PRÍPADNE INÝM SPÔSOBOM ZÍSKANÝ CEZ SOFTVÉR, ZÍSKAVATE PODĽA SVOJHO UVÁŽENIA A NA VLASTNÉ RIZIKO. BUDETE VÝLUČNE ZODPOVEDNÍ ZA AKÉKOĽVEK POŠKODENIE VÁŠHO ELEKTRONICKÉHO KOMUNIKAČNÉHO ZARIADENIA ALEBO AKÚKOĽVEK STRATU ÚDAJOV, KTORÁ MÔŽE VZNIKNÚŤ Z PREBERANIA ALEBO NAHRÁVANIA AKÉHOKOĽVEK OBSAHU ALEBO MATERIÁLU, PRÍPADNE Z POUŽÍVANIA SOFTVÉRU.

**Prediktívne smerovanie.** Vaše zariadenie môže obsahovať funkciu "prediktívneho smerovania cesty" s označením myTrends, ktorá identifikuje vaše jazdné zvyklosti. Ak túto funkciu vaše zariadenie obsahuje, keď bude predvídať cestu, zobrazí váš odhadovaný čas do cieľového miesta a príslušné informácie o cestnej premávke, ktoré sa týkajú predvídanej cesty. Informácie súvisiace s vašimi jazdnými zvyklosťami budú dostupné každej osobe, ktorá používa vaše zariadenie. Ak nechcete, aby vaše zariadenie predvídalo cesty alebo zobrazovalo informácie týkajúce sa predvídaných ciest, môžete funkciu myTrends vypnúť prostredníctvom ponuky Nastavenia vášho zariadenia.

**Zhromažďovanie informácií.** Môžeme zhromažďovať informácie o tom, ako často používate produkt značky Garmin alebo niektoré aplikácie a funkcie vášho zariadenia. Tieto údaje budú zhromažďované anonymne vo forme, ktorá vás osobne neidentifikuje. Tieto informácie môžeme využiť na rozpoznanie všeobecných trendov používateľov a ďalší rozvoj našich produktov alebo aplikácií. Používanie služieb založených na polohe na vašom produkte značky Garmin, ako sú informácie o počasí, časoch premietania filmov, cestnej premávke, cenách paliva alebo miestnych podujatiach, spustí zhromažďovanie informácií o fyzickej polohe vášho zariadenia, aby sme vám mohli tieto služby založené na polohe poskytnúť. Tieto údaje o polohe sú zhromažďované anonymne vo forme, ktorá vás osobne neidentifikuje. Ak nám poskytnete svoj súhlas, spoločnosť Garmin bude zhromažďovať a nahrávať informácie, ako je vaša poloha, rýchlosť a smer (známe aj ako "údaje o cestnej premávke" alebo "údaje o pohybe vozidiel") s cieľom zlepšiť kvalitu dopravných údajov a iného obsahu, ktorý poskytuje spoločnosť Garmin alebo iní poskytovatelia obsahu. Ak nám poskytnete svoj súhlas, spoločnosť Garmin môže tieto údaje zdieľať aj s tretími stranami alebo im ich predávať. Tieto údaje sú zdieľané a predávané anonymne vo forme, ktorá vás osobne neidentifikuje. Zhromažďovanie a používanie týchto informácií o polohe sú podrobnejšie popísané vo vyhlásení o ochrane osobných údajov produktu značky Garmin.

#### **Vylúčenie podpory, zmena poskytovateľov**

**obsahu.** Žiadny odkaz na produkty, služby, procesy, hypertextové odkazy na tretiu stranu, alebo iný obsah vo forme obchodného mena, obchodnej známky, výrobcu, dodávateľa alebo v inej forme nevyhnutne nepredstavujú ani neimplikujú podporu, sponzorstvo alebo odporúčanie spoločnosťou Garmin ani jej poskytovateľmi licencie. Informácie o produkte a službe sú výlučne na zodpovednosti každého individuálneho poskytovateľa. Názov a logo spoločnosti HERE, obchodné známky a logá HERE a HERE ON BOARD a iné obchodné známky a obchodné názvy, ktoré vlastní spoločnosť HERE North America LLC, sa nesmú používať komerčným spôsobom bez predchádzajúceho písomného povolenia spoločnosti HERE. Spoločnosť Garmin môže počas trvania tejto zmluvy zmeniť poskytovateľov obsahu, pričom vaše skúsenosti s novým poskytovateľom obsahu sa nemusia zhodovať

s tými, ktoré ste mali s predchádzajúcim poskytovateľom obsahu.

**Kontrola exportu.** Súhlasíte, že nebudete vykonávať export žiadnej časti obsahu ani žiadneho priameho produktu, okrem prípadov, ak vlastníte všetky potrebné licencie a schválenia, ktoré sú potrebné v rámci platných exportných zákonov, pravidiel a nariadení, a v súlade s nimi.

**Súlad s právnymi normami.** Vyhlasujete a zaručujete, že (i) sa nenachádzate v krajine, na ktorú vláda USA uvalila embargo alebo bola vládou USA označená ako krajina "podporujúca terorizmus", a (ii) nenachádzate sa na žiadnom zozname zakázaných alebo obmedzených entít vlády USA.

**Náhrada škody.** Súhlasíte s náhradou škody, obhajobou spoločnosti Garmin a jej poskytovateľov licencií vrátane príslušných poskytovateľov licencií, dodávateľov služieb, obchodných partnerov, dodávateľov, nadobúdateľov, dcérskych spoločností, pridružených spoločností a príslušných úradníkov, riaditeľov, zamestnancov, akcionárov, agentov a predstaviteľov spoločnosti Garmin a jej poskytovateľov licencií a ich ochranou pred akoukoľvek zodpovednosťou, stratou, zraneniami (vrátane zranení spôsobujúcich smrť), nárokmi, žalobami, nákladmi a požiadavkami akéhokoľvek druhu a charakteru, vrátane, avšak nie výlučne poplatkov za právneho zástupcu vyplývajúcich z alebo súvisiacich s akýmkoľvek vaším používaním alebo vlastníctvom produktov Garmin.

**Mapové údaje.** Používanie mapových údajov podlieha určitým obmedzeniam a/alebo požiadavkám uloženým dodávateľmi tretích strán a/alebo vládnymi alebo regulačnými orgánmi ako je ďalej uvedené na stránke [http://corporate.navteq.com/supplier\\_terms.html](http://corporate.navteq.com/supplier_terms.html).

**Trvanie.** Táto zmluva platí dovtedy, (i) (ak je to relevantné) kým sa neukončí (vami alebo spoločnosťou Garmin) vaše predplatné alebo kým neuplynie jeho platnosť, prípadne dovtedy, kým (ii) spoločnosť Garmin z akéhokoľvek dôvodu nezruší túto zmluvu, a to vrátane (nie však výlučne) prípadov, keď spoločnosť Garmin zistí, že ste porušili ktorúkoľvek z podmienok tejto zmluvy. Táto zmluva taktiež okamžite stráca platnosť ukončením zmluvy medzi spoločnosťou Garmin a ktoroukoľvek treťou stranou, ktorá spoločnosti Garmin (a) poskytuje služby alebo distribúciu potrebnú na podporu produktov Garmin, alebo ktorá (b) poskytuje obsah na základe licencie. Vyjadrujete súhlas s tým, že po ukončení zničíte všetky kópie obsahu. Výluky záruk a zodpovedností uvedené vyššie budú platiť aj po akomkoľvek ukončení.

**Úplná zmluva.** Tieto podmienky tvoria celú zmluvu medzi spoločnosťou Garmin a jej poskytovateľmi licencií, vrátane poskytovateľov licencií, dodávateľov služieb, obchodných partnerov, dodávateľov, pridružených spoločností spoločnosti Garmin a jej poskytovateľov licencií a vami vzhľadom na predmet tejto zmluvy a nahrádzajú v celom svojom rozsahu všetky písomné alebo ústne dohody, ktoré predtým medzi nami existovali v súvislosti s týmto predmetom.

#### **Rozhodujúce právo.**

(a) V prípade údajov spoločnosti HERE pre Európsku úniu

Vyššie uvedené zmluvné podmienky sa budú spravovať zákonmi Holandska bez ohľadu na (i) ich konflikt so zákonnými ustanoveniami alebo (ii) konvenciu Spojených národov pre medzinárodný predaj tovaru, ktorá je vyslovene vylúčená. Súhlasíte, že všetky spory, nároky a žaloby vyplývajúce z údajov, prípadne v spojení s údajmi HERE poskytovanými na základe tejto zmluvy spadajú pod jurisdikciu Holandska.

(b) V prípade údajov spoločnosti HERE pre Severnú Ameriku a iných údajov spoločnosti HERE, ako sú údaje pre Európsku úniu

Vyššie uvedené zmluvné podmienky sa budú spravovať zákonmi štátu Illinois bez ohľadu na (i) ich konflikt so zákonnými ustanoveniami alebo (ii) konvenciu Spojených národov pre medzinárodný predaj tovaru, ktorá je vyslovene vylúčená. Súhlasíte, že všetky spory, nároky a žaloby vyplývajúce z údajov, prípadne v spojení s údajmi HERE poskytovanými na základe tejto zmluvy spadajú pod jurisdikciu štátu Illinois.

(c) V prípade sporov, nárokov a žalôb nesúvisiacich s údajmi HERE

Vyššie uvedené zmluvné podmienky sa budú spravovať zákonmi štátu Kansas bez ohľadu na (i) ich konflikt so zákonnými ustanoveniami alebo (ii) konvenciu Spojených národov pre medzinárodný predaj tovaru, ktorá je vyslovene vylúčená. Súhlasíte, že všetky spory, nároky a žaloby vyplývajúce z aplikácie alebo obsahu alebo v súvislosti s nimi spadajú pod jurisdikciu štátu Kansas. Preklad tejto zmluvy z anglického jazyka sa poskytuje len v prípade potreby. Ak sa táto zmluva prekladá do iného ako anglického jazyka a dôjde k nesúladu podmienok medzi anglickou verziou a verziou v cudzom jazyku, jej znenie v anglickom jazyku má prednosť pred ostatnými jazykovými verziami.

**Vládni koncoví používatelia.** Ak je koncovým používateľom agentúra, ministerstvo alebo iný subjekt vlády Spojených štátov amerických alebo ak je sčasti alebo vcelku financovaný vládou Spojených štátov, potom sa na používanie, duplikovanie, reprodukciu, vydávanie, modifikáciu, šírenie alebo prenos aplikácie a príslušnej dokumentácie podľa potreby vzťahujú obmedzenia podľa ustanovení DFARS 252.227-7014(a)(1) (JÚN 1995) (DOD definícia softvéru komerčného počítača), DFARS 27.7202-1 (DOD pravidlá používania softvéru komerčného počítača), FAR 52.227-19 (JÚN 1987) (softvérová klauzula komerčného počítača pre civilné agentúry), DFARS 252.227-7015 (NOV 1995) (DOD technické údaje – klauzula o komerčných položkách); FAR 52.227-14 alternatívy I, II a III (JÚN 1987) (technické údaje civilných agentúr a softvérová klauzula nekomerčného počítača); a/alebo FAR 12.211 a FAR 12.212 (akvizície komerčných položiek). V prípade konfliktu medzi niektorými ustanoveniami FAR a DFARS uvedenými v tejto zmluve a touto licenčnou zmluvou, platí ustanovenie, ktoré poskytuje väčšie obmedzenia vládnych práv. Zmluvnou stranou/výrobcom je spoločnosť Garmin International, Inc., 1200 East 151st Street, Olathe, Kansas 66062, USA a HERE North America LLC, 425 West Randolph Street, Chicago, Illinois 60606 USA.

Garmin® je obchodná známka spoločnosti Garmin Ltd. alebo jej dcérskych spoločností, ktoré sú registrované v USA a v ďalších krajinách. Tieto ochranné známky sa nesmú používať bez výslovného súhlasu spoločnosti Garmin.

HERE je obchodnou známkou v USA a v ďalších krajinách. Všetky ostatné názvy spoločností a obchodné známky uvedené alebo spomenuté v tejto dokumentácii sú majetkom ich výlučných vlastníkov. Všetky práva vyhradené.

Dodatočné podmienky a zásady ochrany osobných údajov pre platformy lokalizačných služieb. Ak má vaša aplikácia prístup k platformám lokalizačných služieb, získaním prístupu k takýmto platformám lokalizačných služieb súhlasíte s podmienkami používania služby spoločnosti Nokia na stránke<http://here.com/services/terms> a zásadami ochrany osobných údajov spoločnosti Nokia [http://www.nokia.com/global/privacy/privacy/policy/](http://www.nokia.com/global/privacy/privacy/policy/privacy-policy/) [privacy-policy/.](http://www.nokia.com/global/privacy/privacy/policy/privacy-policy/)

# <span id="page-9-0"></span>**Začíname**

Pred prvým použitím navigačného systému Kenwood Navigation System musíte systém nastaviť. Ponuka Pomocník poskytuje ďalšie informácie.

#### **UPOZORNENIE**

Upozornenia týkajúce sa produktu a iné dôležité informácie nájdete v časti "Bezpečnostné zásady a dôležité informácie" (*Príručka rýchlym spustením*).

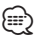

• Snímky obrazovky uvádzané v tejto príručke sa nemusia úplne zhodovať s obrazovkami vášho navigačného systému. Snímky používané v tejto príručke slúžia len ako referencia.

#### **Používanie navigačného systému**

Kompletné informácie o audio systéme si pozrite v iných príručkách k systémom Kenwood.

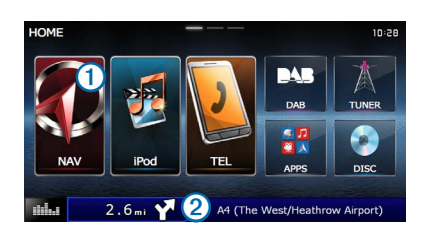

- **•** Výberom položky ➊ získate prístup k navigačnému systému.
- **•** Pri navigácii ➋ zobrazuje audio Kenwood. Pri používaní audia zobrazuje navigačné informácie.

#### **Pomoc, keď ju potrebujete**

 **Na zobrazenie informácií o používaní zariadenia vyberte položky Aplikácie > Pomocník.**

#### **Vyhľadávanie tém pomocníka**

 **Vyberte položky Aplikácie > Pomocník > .**

#### **Ikony na stavovej lište**

Stavová lišta sa nachádza vo vrchnej časti hlavnej ponuky. Ikony stavovej lišty zobrazujú informácie o funkciách zariadenia. Výberom niektorých ikon môžete zmeniť nastavenia alebo zobraziť ďalšie informácie.

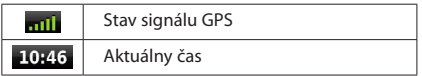

#### <span id="page-10-0"></span>**Satelitné signály**

Po zapnutí zapaľovania vozidla začne navigačný systém vyhľadávať satelitné signály. Systém môže na vyhľadanie satelitných signálov vyžadovať priamy výhľad na oblohu. Keď je aspoň jedna z paličiek **znili** zelená, znamená to, že systém vyhľadal satelitné signály.

#### **Zobrazenie satelitných signálov GPS**

Ďalšie informácie o systéme GPS nájdete na stránke <www.garmin.com/aboutGPS>.

 **Vyberte ikonu .**

#### **Používanie tlačidiel na obrazovke**

- Výberom položky **b** sa vrátite do hlavnej ponuky.
- Podržaním položky **D** sa rýchlo vrátite do hlavnej ponuky.
- *Wherom položky* **A** alebo **v** zobrazíte ďalšie možnosti.
- Podržaním položky **↑** alebo v sa môžete rýchlejšie posúvať.
- Výberom položky **zabrazíte** ponuku možností pre aktuálnu obrazovku.

#### **Postup používania: klávesnica na obrazovke**

Ak chcete zmeniť rozloženie klávesnice, pozrite si časť o nastaveniach jazyka [\(strana 31\)](#page-30-1).

#### **Keď sa objaví klávesnica na obrazovke, výberom čísla alebo písmena ho zadajte.**

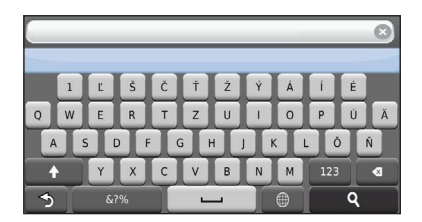

- Výberom položky **pridajte** medzeru.
- Výberom položky **v**ymažte znak.
- Výberom položky **X** možno vymazať celé zadanie.
- Výberom položky  $\bigoplus$  vyberte režim pre jazyk klávesnice.
- **•** Výberom položky zadajte špeciálne znaky, napríklad interpunkčné znamienka.
- Výberom položky <sup>+</sup> zmeňte písanie znakov veľkými písmenami.

#### **Pridanie skratky**

<span id="page-10-1"></span>Do ponuky Kam viesť? môžete pridať skratky. Skratka môže smerovať na polohu, kategóriu alebo na nástroj vyhľadávania. Ponuka Kam viesť? môže obsahovať max. 36 ikon skratiek.

#### **1 Vyberte položky Kam viesť? > Pridať skratku.**

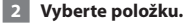

#### **Odstránenie skratky**

- **1 Vyberte položky Kam viesť > > Odstrániť skratky.**
- **2 Vyberte skratku na odstránenie.**
- **3 Opätovným výberom skratky vykonajte potvrdenie.**

# <span id="page-11-3"></span><span id="page-11-0"></span>**Vyhľadávanie polôh**

Navigačný systém poskytuje viaceré spôsoby na vyhľadanie polohy. Podrobné mapy načítané vo vašom navigačnom systéme obsahujú miesta, ako sú napríklad reštaurácie, hotely a autoservisy. Na vyhľadávanie prevádzok a atrakcií v blízkosti môžete použiť kategórie.

#### <span id="page-11-2"></span>**Vyhľadanie polohy podľa kategórie**

- **1 Vyberte položku Kam viesť?.**
- **2 Vyberte kategóriu, prípadne položku Kategórie.**
- **3 V prípade potreby vyberte podkategóriu.**
- **4 Vyberte polohu.**

#### **Vyhľadávanie v rámci kategórie**

Ak chcete zúžiť výsledky svojho vyhľadávania, môžete vyhľadávať vo viacerých kategóriách.

- **1 Vyberte položku Kam viesť?.**
- **2 Vyberte kategóriu, prípadne položku Kategórie.**
- **3 V prípade potreby vyberte podkategóriu.**
- **4 V prípade potreby zadajte do panela vyhľadávania celý názov alebo jeho časť ([strana](#page-11-1) 12).**

#### <span id="page-11-1"></span>**Vyhľadanie polohy: panel vyhľadávania**

Panel vyhľadávania môžete použiť na vyhľadanie polohy zadaním kategórie, názvu značky, adresy alebo názvu mesta.

 **1 Vyberte položku Kam viesť?.**

 **2 Vyberte panel vyhľadávania** ➊**.**

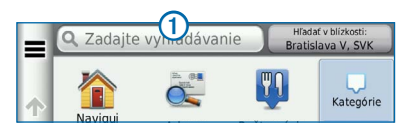

#### **3 Zadajte hľadaný výraz.**

 **Počas písania sa pod panelom vyhľadávania budú zobrazovať navrhované hľadané výrazy.**

#### **4 Vyberte možnosť:**

- **• Ak chcete vyhľadať typ prevádzky, zadajte názov** kategórie, napríklad "kiná".
- **• Ak chcete vyhľadať prevádzku podľa názvu, zadajte jeho celý alebo čiastočný názov.**
- **• Ak chcete vyhľadať adresu vo svojej blízkosti, zadajte názov ulice a číslo.**
- **• Ak chcete vyhľadať adresu v inom meste, zadajte číslo, názov ulice, mesto a štát.**
- **• Ak chcete vyhľadať mesto, zadajte mesto a štát.**
- **• Ak chcete vyhľadať súradnice, zadajte súradnice zemepisnej šírky a zemepisnej dĺžky.**

#### **5 Vyberte možnosť:**

- **• Ak chcete vyhľadávať pomocou navrhovaného hľadaného výrazu, vyberte príslušný výraz.**
- **• Ak chcete vyhľadávať pomocou textu, ktorý ste zadali, vyberte ikonu .**

 **6 V prípade potreby vyberte polohu.**

#### **Zmena oblasti vyhľadávania**

Vaše zariadenie predvolene vyhľadá miesta, ktoré sú najbližšie pri vašej aktuálnej polohe. Môžete nájsť polohy v blízkosti iného mesta alebo umiestnenia.

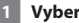

- **1 Vyberte položky Kam viesť? > Hľadať v blízkosti.**
- **2 Vyberte možnosť.**
- **3 V prípade potreby vyberte polohu.**

<span id="page-12-0"></span>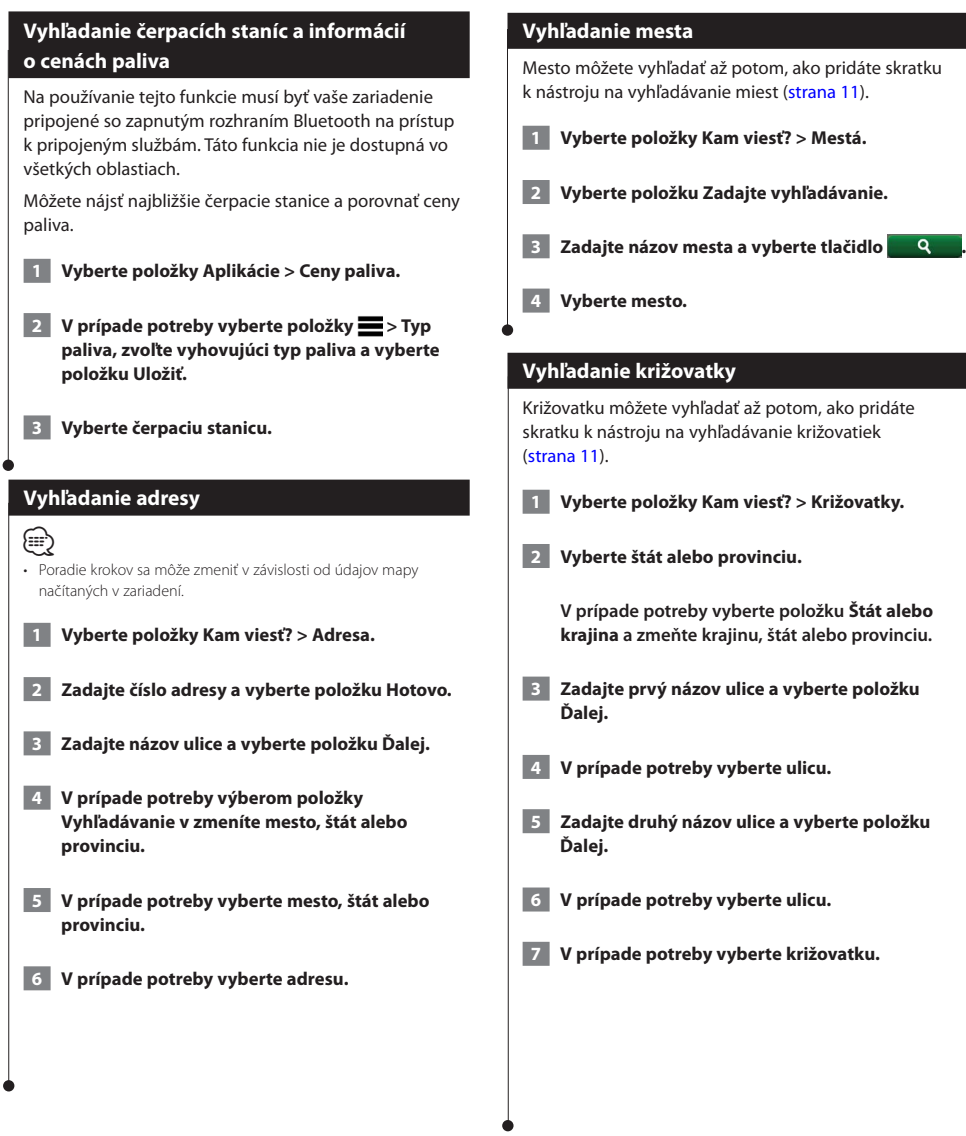

<span id="page-13-0"></span>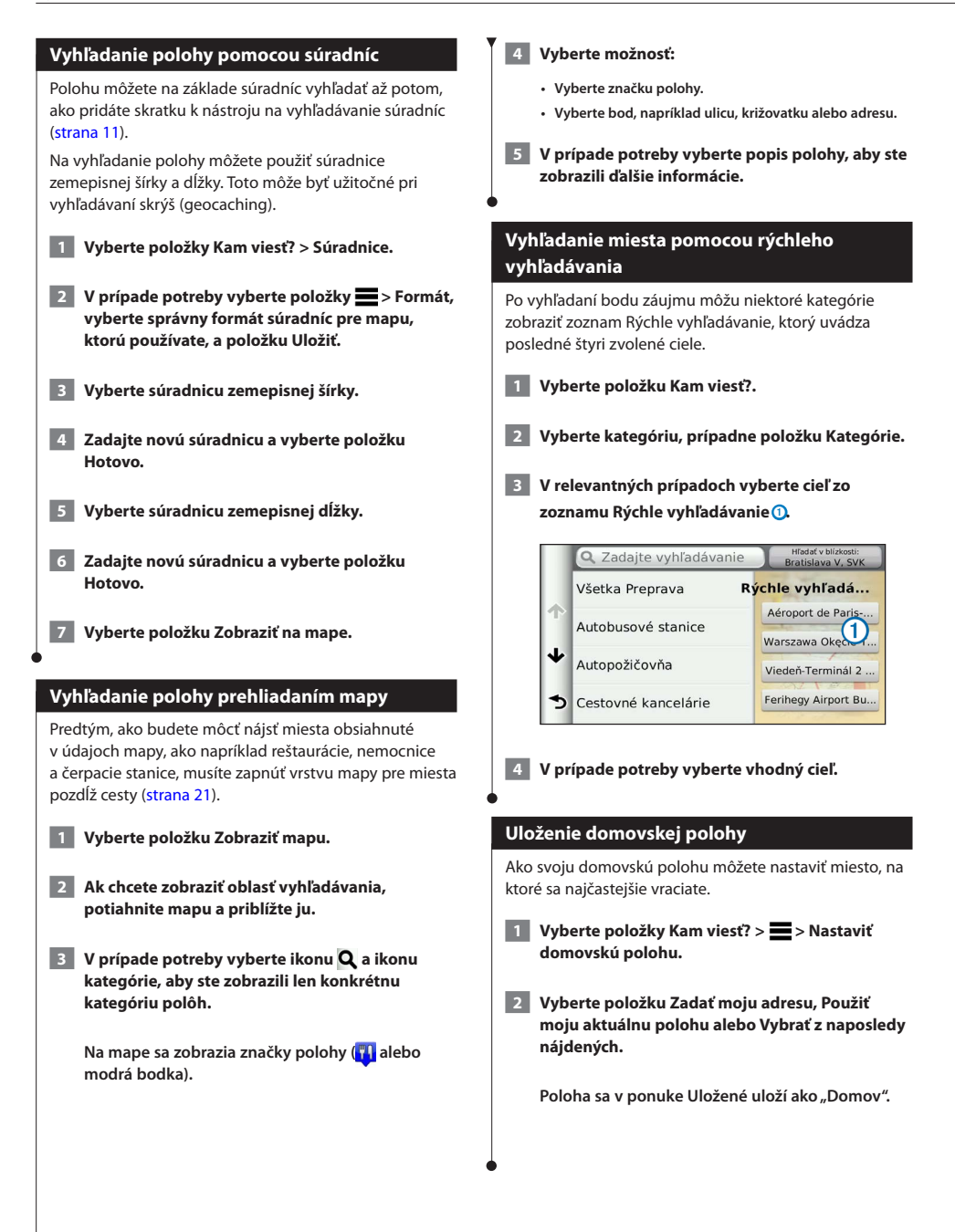

<span id="page-14-1"></span><span id="page-14-0"></span>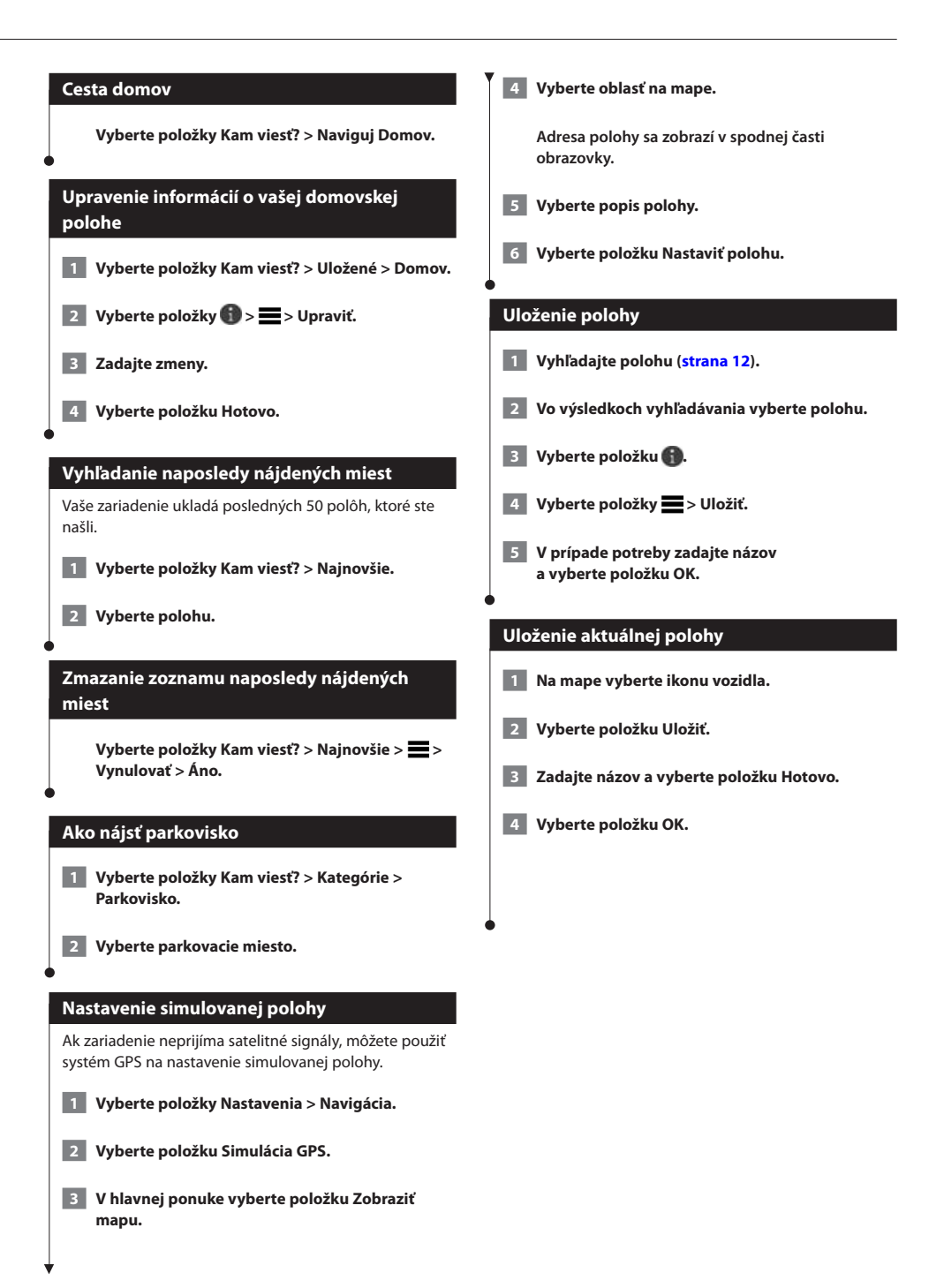

<span id="page-15-0"></span>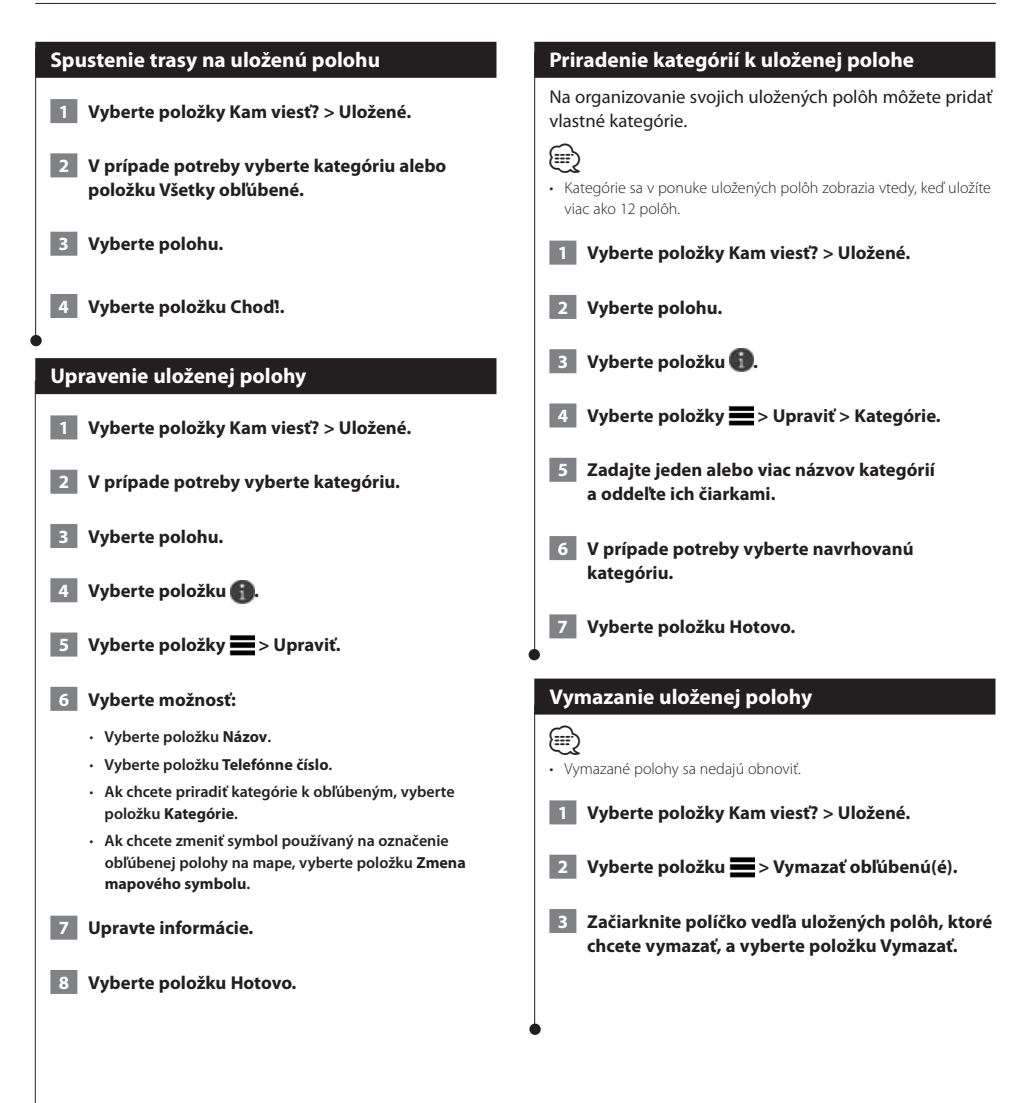

<span id="page-16-0"></span>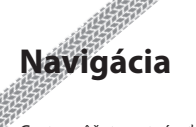

Cesty môžete vytvárať, prispôsobovať a upravovať.

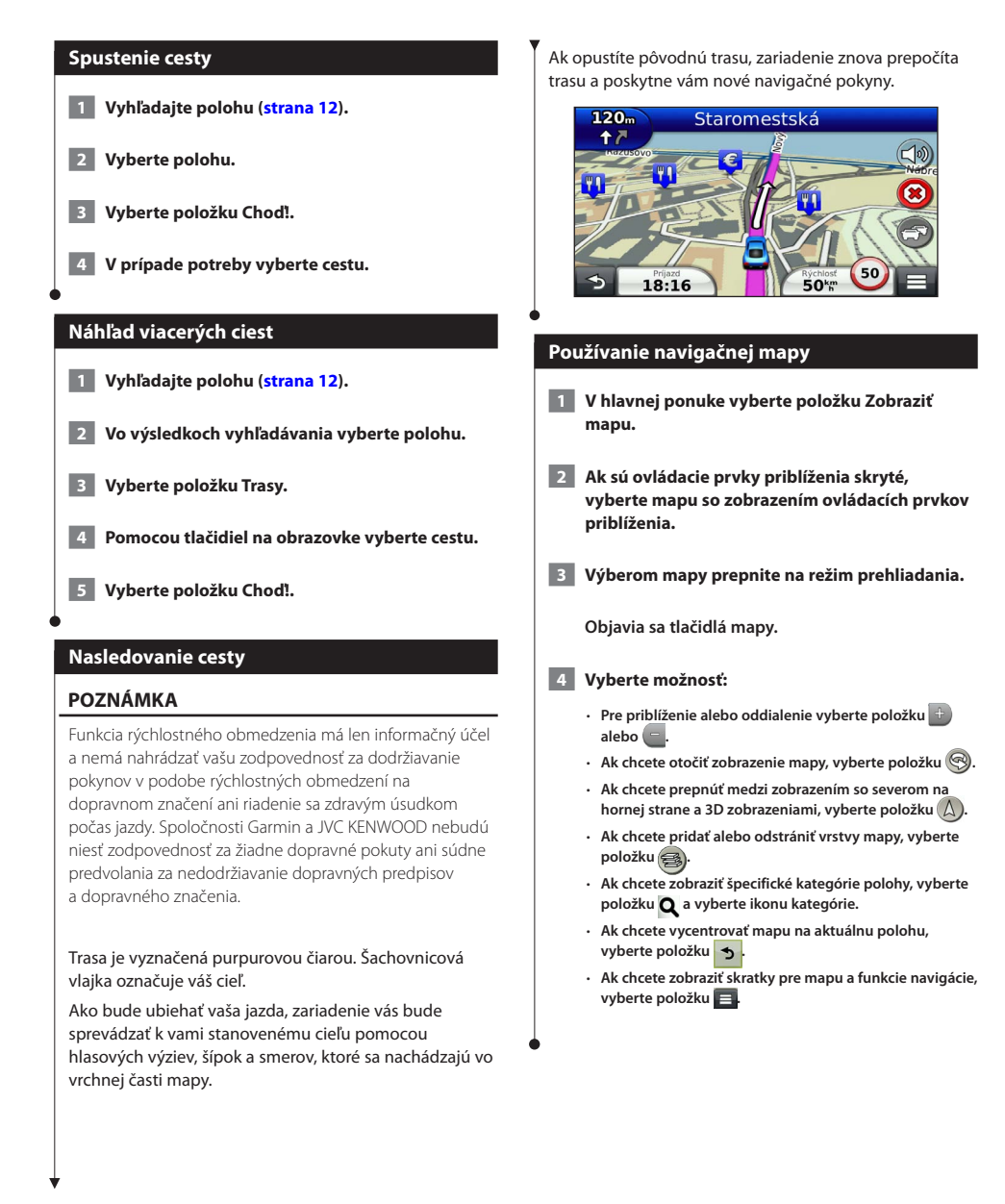

#### <span id="page-17-0"></span>**Pridanie bodu do cesty**

- **1 Počas navigácie po ceste sa výberom položky vráťte do hlavnej ponuky.**
- **2 Vyberte položku Kam viesť?.**
- **3 Vyhľadajte polohu [\(strana](#page-11-3) 12).**
- **4 Vyberte položku Choď!.**
- **5 Vyberte položku Pridať k aktívnej ceste.**

#### **Použitie obchádzky**

Počas navigácie po ceste môžete použiť obchádzky, aby ste sa vyhli prekážkam pred vami, ako napríklad miestam stavebných prác.

#### (≡)

• Ak je cesta, po ktorej idete, jedinou rozumnou možnosťou, zariadenie nemusí vypočítať obchádzku.

 **Na mapa vyberte položky > Obchádzka.**

#### **Zastavenie cesty**

 **Na mape vyberte položku .**

#### <span id="page-17-1"></span>**Ako používať navrhované cesty**

Aby ste túto funkciu mohli využívať, musíte najprv uložiť aspoň jednu polohu a zapnúť funkciu histórie jázd ([strana 15](#page-14-1)).

Pomocou funkcie myTrends™ vaše zariadenie predpovedá váš cieľ na základe vašej histórie jázd, dňa v týždni a času v rámci dňa. Po tom, ako niekoľkokrát prídete na uloženú polohu, sa táto poloha môže zobraziť v navigačnej lište na mape spolu s odhadovaným časom jazdy a dopravnými informáciami.

 **Výberom navigačnej lišty zobrazíte navrhovanú cestu do danej polohy.**

#### **Používanie diaľničných služieb**

#### **⊕**

• Aby ste mohli používať diaľničné služby, musíte sa nachádzať na diaľnici alebo hlavnej ceste.

Počas navigácie po ceste môžete vyhľadať miesto s čerpacou stanicou, jedlom, ubytovaním a toaletami

v blízkosti najbližších výjazdov.

Služby sú rozdelené do kariet podľa kategórií.

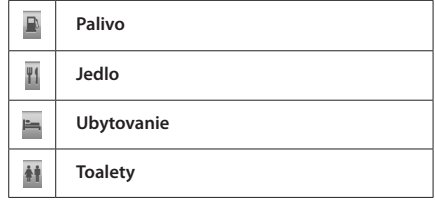

<span id="page-18-0"></span>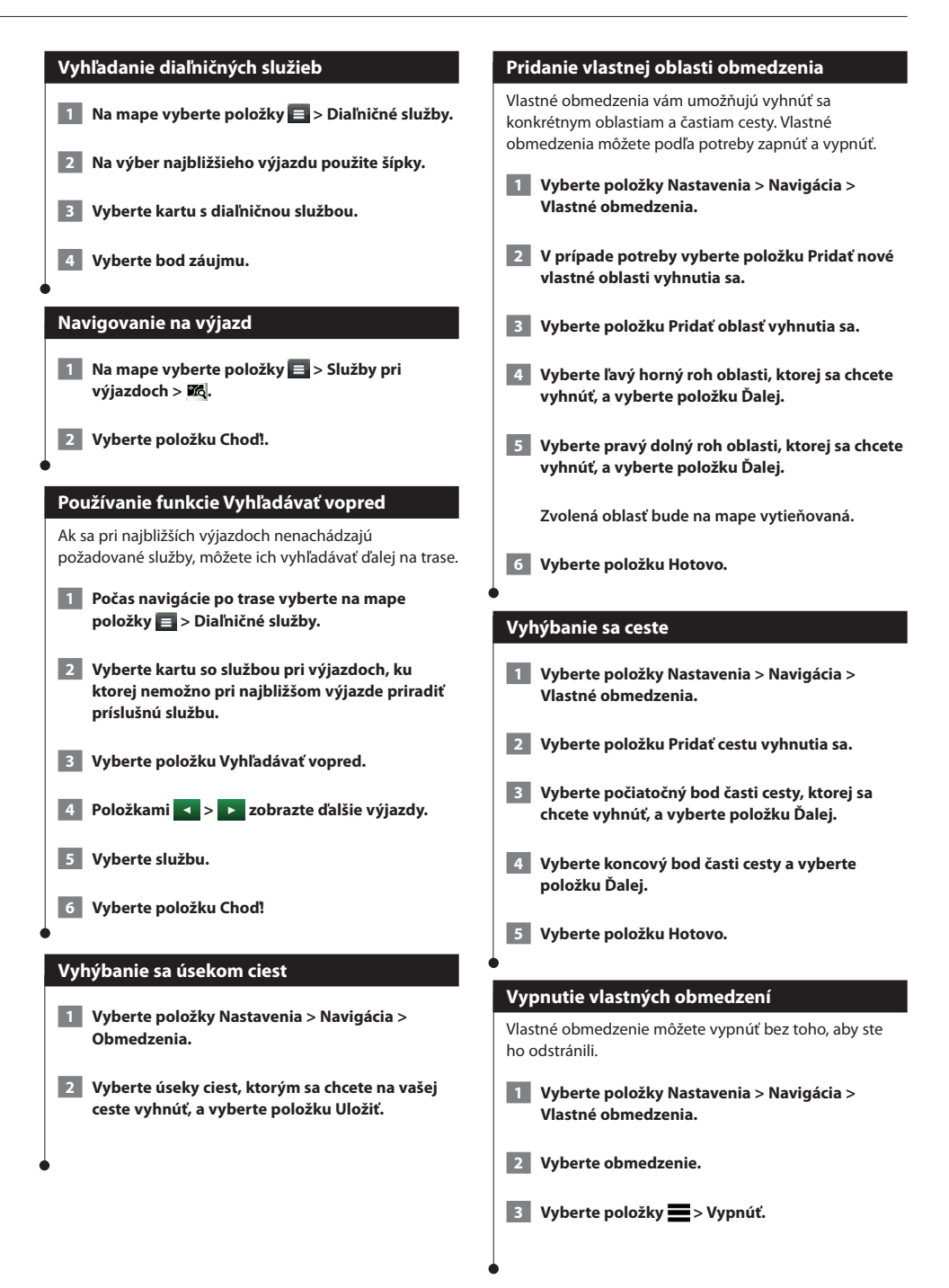

#### <span id="page-19-0"></span>**Vymazanie vlastných obmedzení**

- **1 Vyberte položky Nastavenia > Navigácia > Vlastné obmedzenia.**
- **2 Vyberte možnosť:**
	- • **Ak chcete vymazať všetky vlastné obmedzenia, vyberte položku .**
	- • **Ak chcete vymazať jedno vlastné obmedzenie, vyberte ho a vyberte položku > Vymazať.**

#### **Zapnutie rozšírených obchádzok**

 **Vyberte položky Nastavenia > Navigácia > Rozšírené obchádzky.**

#### **Prejazd cez obchádzku okolo stanovených oblastí**

Môžete použiť obchádzku určenej dĺžky na vašej ceste alebo obchádzku okolo stanovených ciest. Je to užitočné, ak narazíte na stavebné oblasti, uzatvorené cesty alebo zlý stav vozovky.

 **1 Vyberte cieľ a vyberte položku Choď! ([strana](#page-11-3) 12).**

 **2 Na mape vyberte položky > Obchádzka.**

- **3 Vyberte položku Ďalších 0,5 km na trase, Ďalšie 2 km na trase, Ďalších 5 km na trase alebo Obchádzky podľa ciest na trase.**
- **4 V prípade potreby vyberte cestu, ktorá sa má obísť.**

# <span id="page-20-0"></span>**Stránky mapy**

Môžete prispôsobiť, ktoré údaje sa budú zobrazovať na mape, a takisto môžete zobrazovať najbližšie odbočky a informácie o aktuálnej polohe.

<span id="page-20-1"></span>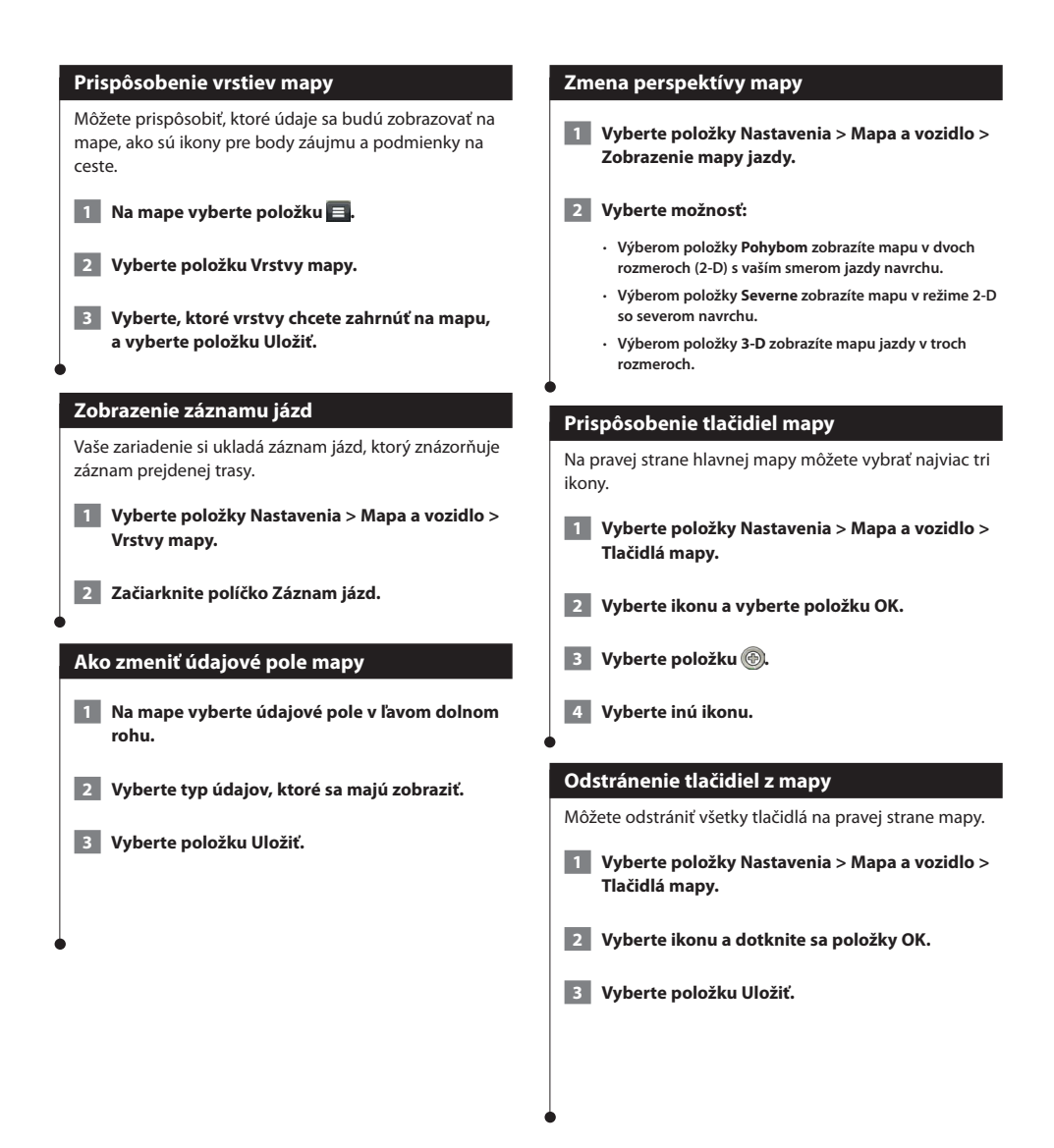

<span id="page-21-0"></span>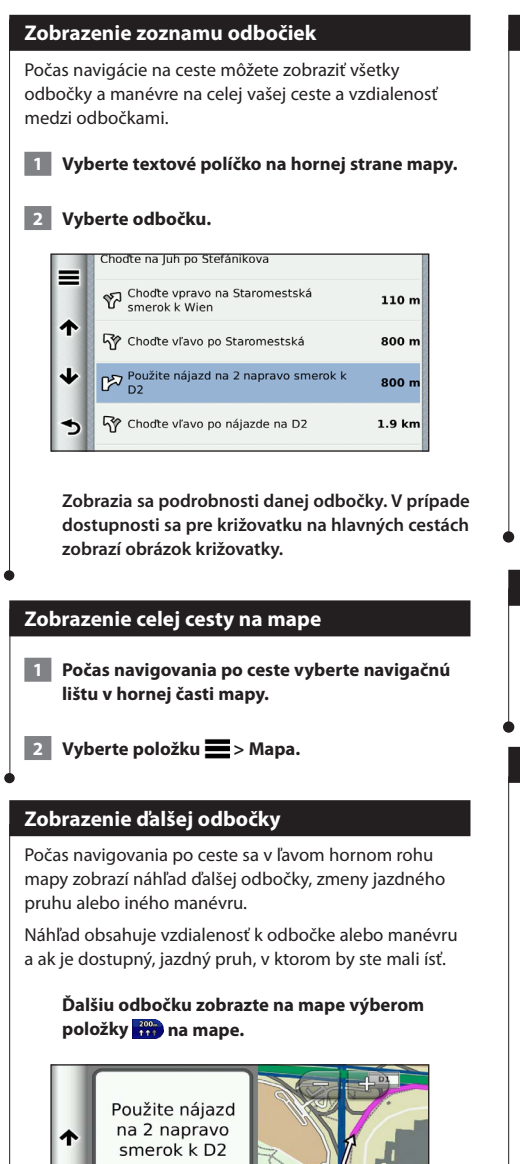

#### **Zobrazenie križovatiek**

Počas navigácie na ceste môžete zobraziť križovatky na hlavných vozovkách. Ak sa priblížite ku križovatke na ceste, v prípade dostupnosti sa na krátky okamih zobrazí obrázok tejto križovatky.

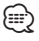

• Stránka Asistencia pri výbere jazdného pruhu so zobrazením križovatky nie je dostupná u modelov DNX4150DAB a DNX4150BT.

 **Výberom položky na mape zobrazte križovatku, ak je dostupná.**

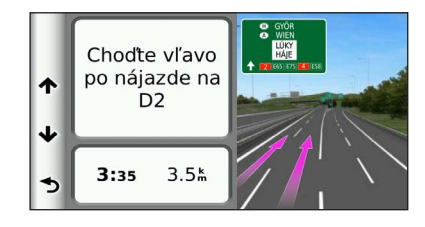

#### **Zobrazenie upozornení o cestnej premávke**

Počas navigácie po ceste sa môže zobraziť upozornenie o cestnej premávke.

#### **Viac informácií zobrazíte výberom upozornenia.**

#### **Ako zobraziť informácie o trase**

Stránka s informáciami o trase zobrazuje vašu aktuálnu rýchlosť a poskytuje štatistiky o vašej trase.

#### **Na mape vyberte položky > Trasový počítač.**

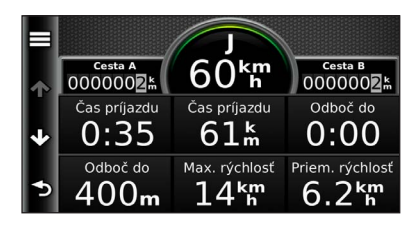

 $1:01$ 

 $1.0<sup>k</sup>$ 

#### <span id="page-22-0"></span>**Vynulovanie informácií o trase**

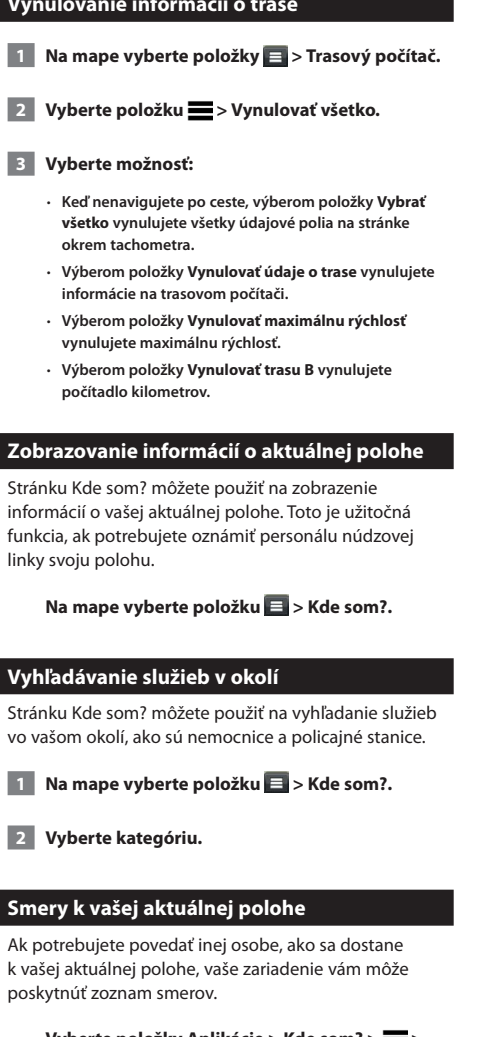

 **Vyberte položky Aplikácie > Kde som? > > Smer ku mne.**

## <span id="page-23-0"></span>**Používanie aplikácií**

Aplikácie vo vašom navigačnom systéme poskytujú prístup k počasiu, plánovaniu trasy, správam o palive a ďalším aplikáciám.

#### **Informácie o aplikáciách**

Aplikácie vo vašom navigačnom systéme poskytujú prístup k prvotriednym pripojeným službám, ako sú Doprava v reálnom čase, Cena paliva, Parkovanie v reálnom čase, Dopravné kamery v reálnom čase a ďalšie. Poskytovanie týchto služieb závisí od dostupnosti vo vašom regióne. Podrobnosti si pozrite v iných príručkách k systémom Kenwood.

#### **O funkcii ecoRoute**

Funkcia ecoRoute vypočítava spotrebu paliva vášho vozidla, emisie uhlíka a vynaložené náklady na palivo v rámci navigácie k cieľu. Okrem toho ponúka nástroje na znižovanie spotreby paliva.

Údaje poskytované funkciou ecoRoute predstavujú len odhady. Údaje sa v skutočnosti nenačítavajú z vášho vozidla. Ak chcete dostávať presnejšie správy o palive pre vaše konkrétne vozidlo a návyky pri riadení, nakalibrujte funkciu spotreby paliva.

#### **Vytvorenie profilu vozidla**

Profil vozidla pre funkciu ecoRoute predstavuje podklad pre výpočet spotreby paliva vášho vozidla.

- **1 Vyberte položky Aplikácie > ecoRoute.**
- **2 Zadajte požadované informácie a vyberte položku Ďalej.**
- **3 Vyberte položku Hotovo.**

#### **Ako vynulovať profil vozidla**

 **1 Vyberte položky Aplikácie > ecoRoute > Profil vozidla.**

 **2 Vyberte položku Vynulovať.**

#### **Kalibrácia spotreby paliva**

Túto funkciu používajte pri dotankovaní na účely zachovania presnosti výpočtu spotreby paliva.

- **1 Vyberte položky Aplikácie > ecoRoute > Na čerpadle.**
- **2 Zadajte aktuálnu cenu paliva.**
- **3 Zadajte, koľko paliva vaše vozidlo spotrebovalo od posledného dotankovania.**
- **4 Zadajte vzdialenosť, ktorú ste prešli od posledného dotankovania.**
- **5 Vyberte položku Ďalej.**

#### **Absolvovanie výzvy ecoChallenge**

Funkcia ecoChallenge vám pomáha minimalizovať spotrebu paliva hodnotením vašich návykov pri riadení. Čím je vaše hodnotenie ecoChallenge vyššie, tým viac paliva ušetríte. Funkcia ecoChallenge zhromažďuje údaje a vypočítava hodnotenie vždy, keď ste v pohybe.

Ikona ecoChallenge (a) zobrazí vaše aktuálne hodnotenie na mape.

 **Vyberte položky Aplikácie > ecoRoute > ecoChallenge.**

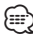

• Ak chcete zobraziť podrobné hodnotenie výzvy ecoChallenge, vyberte príslušnú ikonu.

Farba listu na ikone jazdeckej výzvy sa mení v závislosti od toho, aké výsledky počas výzvy dosahujete.

#### **Informácie o hodnoteniach ecoChallenge**

- **Celkovo** kombinácia rýchlosti, akcelerácie a brzdenia.
- **Rýchlosť** body získavate za riadenie pri optimálnej rýchlosti na účely úspory paliva (u väčšiny vozidiel 72 – 97 km/hod).
- **Zrýchlenie** body získavate za plynulé zrýchľovanie; body naopak strácate za prudké zrýchľovanie.
- **Brzdenie** body získavate za plynulé brzdenie; body naopak strácate za prudké brzdenie.

<span id="page-24-0"></span>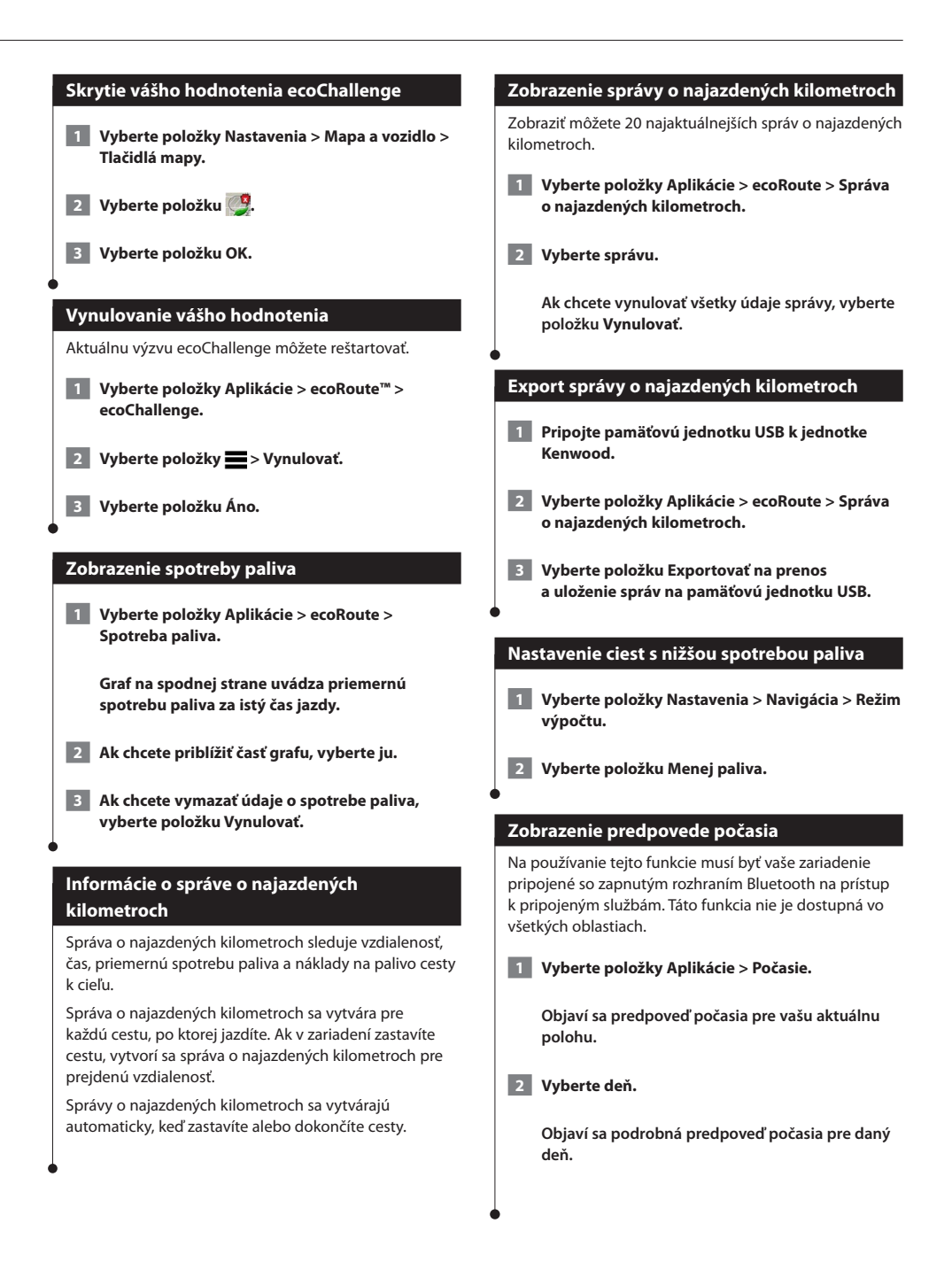

<span id="page-25-0"></span>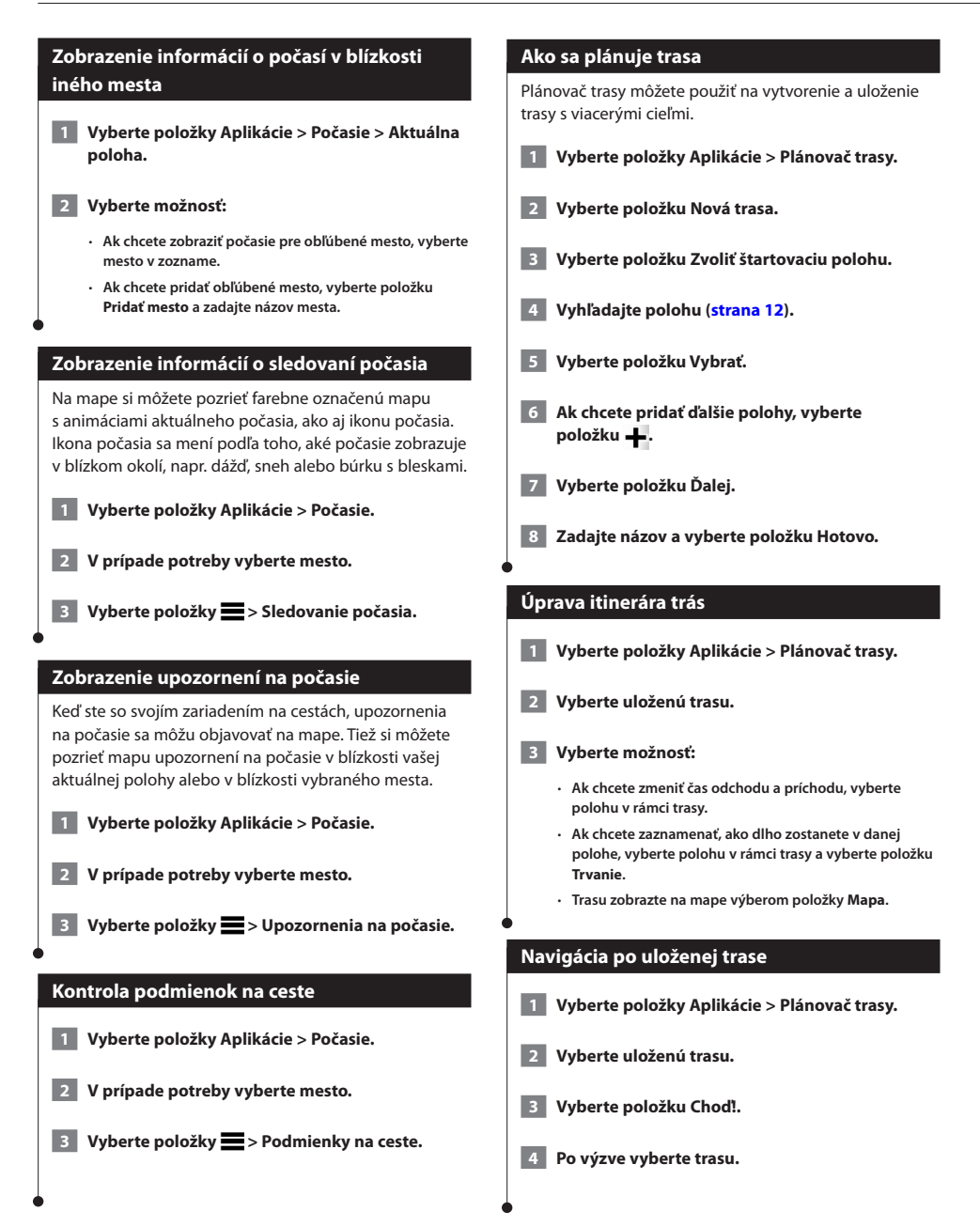

#### <span id="page-26-0"></span>**Upravenie uloženej trasy**

 **1 Vyberte položky Aplikácie > Plánovač trasy.**

 **2 Vyberte uloženú trasu.**

 **3 Vyberte položku .**

 **4 Vyberte možnosť:**

- **Vyberte položku Premenovať trasu.**
- **Položku Upraviť ciele vyberte v prípade, že chcete pridať a odstrániť polohu alebo zmeniť poradie polôh.**
- **Vyberte položku Vymazať cestu.**
- **Ak chcete nastaviť zastávky na vašej trase v najefektívnejšom poradí, vyberte položku Optimalizovať poradie.**

#### **O službe Dopravné kamery v reálnom čase**

Predtým, ako budete môcť túto funkciu využívať, musíte si predplatiť službu Dopravné kamery v reálnom čase a na získanie prístupu k pripojeným službám musí byť vaše zariadenie pripojené prostredníctvom rozhrania Bluetooth. Táto funkcia nie je dostupná vo všetkých oblastiach.

Dopravné kamery poskytujú aktuálne fotografie o cestných podmienkach na hlavných dopravných ťahoch a križovatkách. Môžete si uložiť kamery, ktoré chcete sledovať pravidelne.

 **1 Vyberte položky Aplikácie > myCameras.**

- **2 Vyberte položku Pridať dotykom.**
- **3 Vyberte cestu alebo križovatku.**
- **4 Vyberte položku Uložiť.**

#### <span id="page-26-1"></span>**Zobrazenie predchádzajúcich ciest a cieľov**

Skôr než budete môcť využívať túto funkciu, musíte zapnúť funkciu histórie jázd ([strana 31\)](#page-30-2).

Na mape môžete zobraziť predchádzajúce cesty a miesta, kde ste sa zastavili.

 **Vyberte položky Aplikácie > Kde som bol.**

#### **Používanie svetového času**

- **1 Vyberte položky Aplikácie > Svetový čas.**
- **2 V prípade potreby vyberte mesto, zadajte názov mesta a vyberte položku Hotovo.**

#### **Zobrazenie mapy sveta**

 **Vyberte položky Aplikácie > Svetový čas > .**

 **Nočné hodiny sú zobrazené v sivej oblasti mapy.**

#### **Používanie kalkulačky**

 **Vyberte položky Aplikácie > Kalkulačka.**

#### **Ako nájsť parkovisko**

Na používanie tejto funkcie musíte byť pripojení so zapnutým rozhraním Bluetooth na prístup k pripojeným službám. Táto funkcia nie je dostupná vo všetkých oblastiach.

Môžete nájsť podrobné informácie o parkovaní vrátane dostupnosti v najbližších garážach a tiež informácie o cenách parkovania.

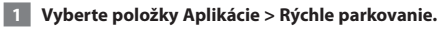

 **2 Vyberte parkovacie miesto.**

# <span id="page-27-0"></span>**Informácie o cestnej premávke**

Pomocou vstavaného prijímača dokáže navigačný systém prijímať a používať informácie o cestnej premávke. Keď sa príjme správa o cestnej premávke, udalosť sa zobrazí na mape a zmení vašu cestu, aby ste sa vyhli dopravným nehodám.

*{*⊞} • Informácie o cestnej premávke nie sú dostupné vo všetkých oblastiach.

#### **POZNÁMKA**

Spoločnosti Garmin a JVC KENWOOD nenesú zodpovednosť za presnosť ani včasnosť informácií o cestnej premávke.

Dopravné informácie nemusia byť dostupné vo všetkých oblastiach alebo krajinách.

#### **Aktivácia predplatného dopravných správ**

Predplatenie, ktoré je súčasťou vášho navigačného systému, nie je potrebné aktivovať. Predplatenie sa aktivuje automaticky po tom, ako systém rozpozná satelitné signály pri prijímaní dopravných signálov od poskytovateľa služby.

#### **Pochopenie informácií o cestnej premávke**

Váš navigačný systém môže prijímať dopravné informácie prostredníctvom zabudovaného prijímača dopravných informácií alebo predplatného dopravnej služby spoločnosti INRIX. Aby mohol prijímač dopravných údajov prijímať informácie o cestnej premávke, musí sa nachádzať v dátovom rozsahu stanice vysielajúcej dopravné údaje. Predplatné dopravných správ sa aktivuje automaticky potom, ako váš navigačný systém rozpozná satelitné signály pri prijímaní dopravných signálov od poskytovateľa služby. Kedykoľvek môžete pridať ďalšie predplatenia.

#### **Prijímanie dopravných údajov prostredníctvom dopravnej služby spoločnosti INRIX**

Môžete si zakúpiť predplatné dopravných údajov prostredníctvom dopravnej služby spoločnosti INRIX. Keď je váš navigačný systém pripojený k službe INRIX a nachádza sa v oblasti pokrytia dopravnými údajmi, začne zobrazovať dopravné informácie. Dopravné údaje nie sú dostupné vo všetkých oblastiach alebo regiónoch.

 **Informácie o predplatnom dopravnej služby INRIX si pozrite v aplikácii KENWOOD Traffic Powered By INRIX.**

#### **O ikone cestnej premávky**

Keď prijímate informácie o cestnej premávke, na mape sa zobrazí ikona cestnej premávky. Ikona cestnej premávky mení farbu, aby naznačila závažnosť podmienok v cestnej doprave.

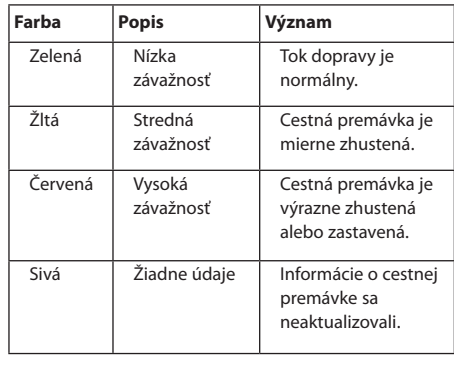

<span id="page-28-0"></span>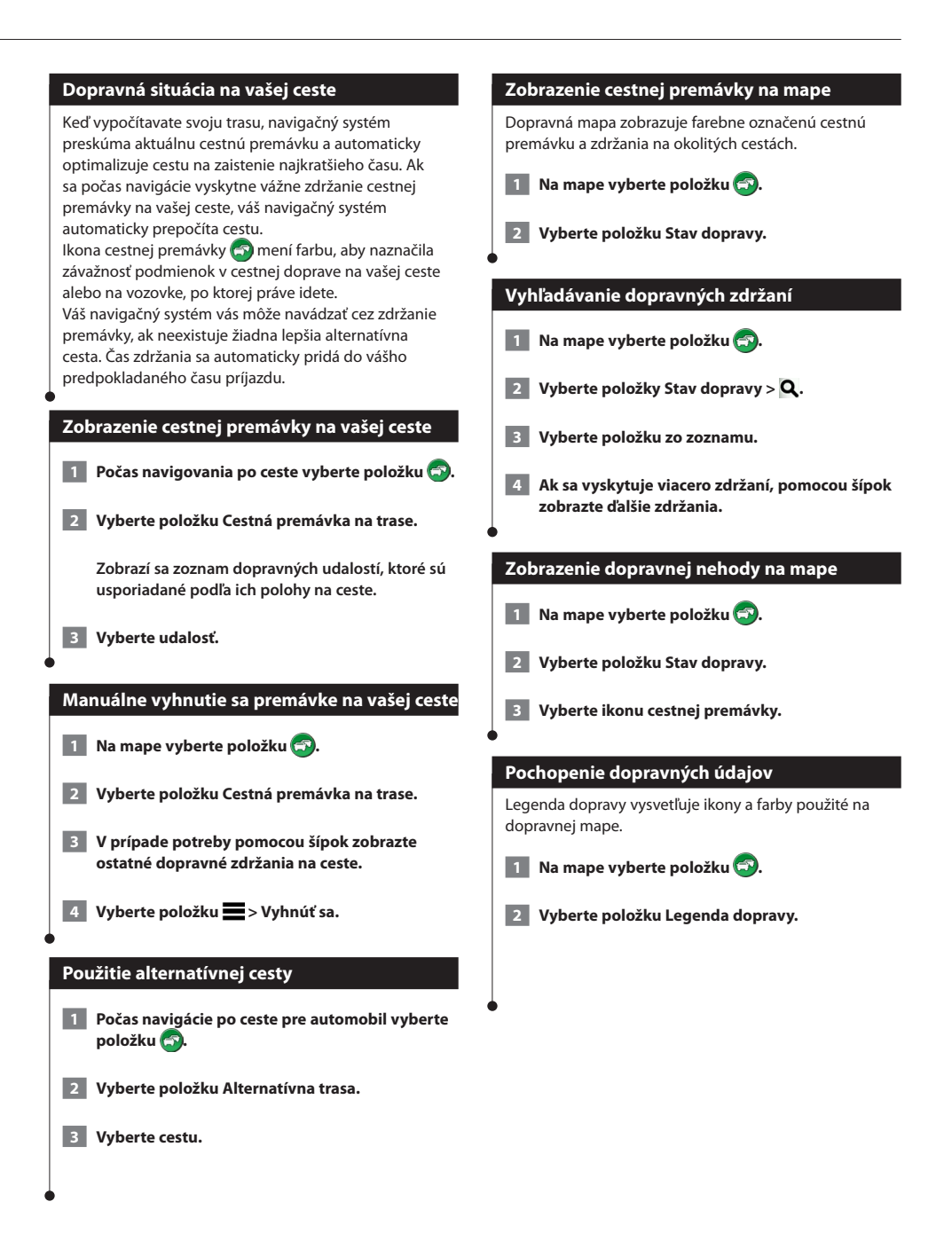

#### Slovenčina **29**

## <span id="page-29-0"></span>**Prispôsobenie nastavení**

Nastavenia navigačného systému GPS môžete prispôsobiť vlastným potrebám.

#### **Prispôsobenie navigačného systému**

- **1 Vyberte položku Nastavenia.**
- **2 Vyberte kategóriu nastavení.**

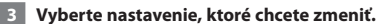

#### **Ako zmeniť nastavenia mapy**

#### **Vyberte položky Nastavenia > Mapa a vozidlo.**

- **Vozidlo** výberom položky **Zmeniť** zmeňte ikonu používanú na zobrazenie vašej polohy na mape. Vyberte ikonu, ktorú chcete používať, a vyberte položku **Uložiť**.
- **Zobrazenie mapy jazdy** vyberte perspektívu mapy.
- **Podrobnosti mapy** upravte úroveň podrobností zobrazených na mape. Zobrazenie viacerých podrobností môže spôsobiť pomalšie prekresľovanie mapy.
- **Téma mapy** meňte farby údajov mapy.
- **Tlačidlá mapy** táto voľba nastavuje, ktoré ikony sú zahrnuté do mapy. Do mapy je možné zahrnúť až tri ikony.
- **Vrstvy mapy** táto voľba nastavuje údaje, ktoré sa zobrazia na mape.
- **Infopanely** nastavuje rozvrhnutie infopanelu.
- **myMaps** nastavuje, ktoré nainštalované mapy bude zariadenie používať.

#### **Zapnutie máp**

- **1 Vyberte položky Nastavenia > Mapa a vozidlo > myMaps.**
- **2 Vyberte mapu.**

#### **Zmena nastavení navigácie**

#### **Vyberte položky Nastavenia > Navigácia.**

- **Režim výpočtu** nastavuje preferenciu cesty.
- **Obmedzenia** nastavuje úseky cesty, ktorým sa chcete na trase vyhnúť.
- **Vlastné obmedzenia** umožňuje vám vyhnúť sa určitým cestám alebo oblastiam.
- **Rozšírené obchádzky** nastavuje dĺžku obchádzky.
- **Bezpečnostný režim** vypína všetky funkcie navigačného systému, ktoré si vyžadujú značnú pozornosť vodiča a mohli by počas riadenia rozptyľovať pozornosť.
- **Simulácia GPS** zaistí, aby zariadenie prestalo prijímať signál GPS, a šetrí energiu batérie.

#### **Úprava nastavení displeja**

#### **Vyberte položky Nastavenia > Displej.**

• **Farebný režim** – vyberte položku **Deň** pre osvetlené pozadie, **Noc** pre tmavé pozadie alebo **Automaticky**, aby ste medzi nimi automaticky prepínali.

#### **Preferencie trasy**

 **Vyberte položky Nastavenia > Navigácia > Režim výpočtu.**

Výpočet trasy je založený na obmedzeniach rýchlosti cesty a údajoch o akcelerácii vozidla na danej trase.

- **Kratší čas** vypočíta cesty, ktoré prejdete za kratší čas, hoci môžu mať dlhšiu vzdialenosť.
- **Kratšia vzdialenosť** vypočíta cesty, ktoré majú kratšiu vzdialenosť, ale prejsť ich môžete za dlhší čas.
- **Menej paliva** vypočíta cesty, na ktorých môžete spotrebovať menej paliva ako na iných.

#### <span id="page-30-0"></span>**Aktualizácia nastavení času**

#### **Vyberte položky Nastavenia > Jednotky a čas.**

- **Aktuálny čas** vyberte položku **Automaticky**, aby sa čas aktualizoval automaticky. Keď nezvolíte položku Automaticky, môžete čas nastavovať v 15-minútových prírastkoch.
- **Formát času** vyberte si 12-hodinový, 24-hodinový alebo UTC formát času.
- **Jednotky** nastavuje jednotku merania použitú na vzdialenosti.

#### <span id="page-30-1"></span>**Nastavenie jazykov**

#### **Vyberte položky Nastavenia > Jazyk a klávesnica.**

- **Jazyk hlasu** nastavuje hlas pre hlasové výzvy.
- **Jazyk klávesnice** nastavuje jazyk pre klávesnicu.
- **Rozloženie klávesnice** nastavuje rozloženie klávesnice.

#### **Pridanie bezpečnostných prvkov**

#### **Vyberte položky Nastavenia > Navigácia > Bezpečnostný režim.**

• **Bezpečnostný režim** – zapnite alebo vypnite bezpečnostný režim. Pri pohybe vozidla bezpečnostný režim vypína všetky funkcie navigačného systému, ktoré si vyžadujú značnú pozornosť vodiča a mohli by počas riadenia rozptyľovať pozornosť.

#### <span id="page-30-2"></span>**Nastavenia zariadenia a ochrana súkromia**

#### **Vyberte položky Nastavenia > Zariadenie.**

- • **Info** zobrazuje číslo verzie softvéru, ID jednotky a informácie o niektorých ďalších softvérových funkciách.
- י⊞}
- Tieto informácie potrebujete pri aktualizácii softvéru systému alebo nákupe dodatočných údajov mapy [\(strana 32\)](#page-31-1).
- • **História jázd** zariadeniu umožňuje zaznamenávať informácie pre funkcie myTrends ([strana 18](#page-17-1)), Kde som bol ([strana 27\)](#page-26-1) a Záznam trás.
- • **Vymazať históriu jázd** vymaže všetku históriu jázd pre funkcie myTrends [\(strana 18](#page-17-1)), Kde som bol ([strana 27](#page-26-1)) a Záznam trás.

#### **Obnovenie nastavení**

Kategóriu nastavení alebo všetky nastavenia môžete obnoviť na výrobné predvolené hodnoty.

- **1 Vyberte položku Nastavenia.**
- **2 V prípade potreby vyberte kategóriu nastavení.**
- **3 Vyberte položky > Obnoviť.**

Táto príloha ponúka ďalšie informácie o navigačnom systéme, ako napríklad spôsob aktualizácie softvéru a údajov mapy.

# <span id="page-31-1"></span>**Aktualizácia softvéru** Na aktualizáciu softvéru navigačného systému musíte mať kartu SD, pamäťovú jednotku USB a pripojenie na internet.  **1 Prejdite na lokalitu [www.garmin.com/kenwood](http://www.garmin.com/Kenwood). 2 Vyberte položku Aktualizovať. 3 Postupujte podľa pokynov na obrazovke Aktualizácia údajov mapy** ∕⊞) • Modely DNX7150DAB / DNX715WDAB / DNX4150DAB / DNX4150BT obsahuje bezplatné aktualizácie máp na tri roky. Viac informácií nájdete na stránke [www.garmin.com/kenwood.](www.garmin.com/kenwood) Od spoločnosti Garmin si môžete zakúpiť aktualizované údaje mapy alebo sa obráťte na predajcu značky Kenwood alebo servisné stredisko Kenwood. **1 Preidite** na lokalitu **[www.garmin.com/kenwood](http://www.garmin.com/kenwood). 2 Vyberte položku Aktualizovať. 3 Postupujte podľa pokynov na obrazovke.**

<span id="page-31-0"></span>**Príloha**

#### **Bezpečnostné kamery**

#### **UPOZORNENIE**

Spoločnosti Garmin a JVC KENWOOD nezodpovedajú za presnosť ani následky používania databázy bezpečnostných kamier.

V niektorých oblastiach sú k dispozícii informácie o bezpečnostných kamerách. Na stránke <http://my.garmin.com>zistíte ich dostupnosť. Navigačný systém obsahuje umiestnenia stoviek bezpečnostných kamier na týchto miestach. Navigačný systém vás upozorní, keď sa približujete k bezpečnostnej kamere, a môže vás upozorniť, ak jazdíte príliš rýchlo. Údaje sa aktualizujú najmenej raz týždenne, aby ste mali vždy prístup k najaktuálnejším informáciám.

Kedykoľvek môžete zakúpiť novú oblasť alebo rozšíriť existujúce predplatenie. Každá oblasť, ktorú si zakúpite, má dátum skončenia platnosti.

#### <span id="page-32-0"></span>**Vlastné body záujmu (POI)**

Manuálne môžete nahrať databázy vlastných bodov záujmu (POI), ktoré sú dostupné na internete od rôznych spoločností. Niektoré databázy vlastných bodov záujmu obsahujú informácie s upozorneniami pre body, ako napríklad bezpečnostné kamery a školské pásma. Navigačný systém vám oznámi, keď sa priblížite k jednému z týchto bodov. Ste povinní zistiť si, či je vo vašej oblasti zákonom povolené používať informácie o umiestnení bezpečnostných kamier.

#### **UPOZORNENIE**

Spoločnosti Garmin a JVC KENWOOD nezodpovedajú za dôsledky používania vlastných databáz bodov záujmu alebo za presnosť vlastných databáz bodov záujmu.

Po prevzatí vašej databázy bodov záujmu nainštalujte body záujmu na pamäťovú jednotku USB pomocou zavádzacieho programu Garmin POI Loader. Na načítanie bodov záujmu použite pamäťovú jednotku USB. Zavádzací program bodov záujmu je k dispozícii na stránke [www.garmin.com/products/poiloader](http://www.garmin.com/products/poiloader). Ďalšie informácie nájdete v súbore pomocníka zavádzacieho programu POI Loader. Kliknutím na tlačidlo **Pomocník** otvorte súbor pomocníka.

# ∤։։։ )

• Vždy, keď do navigačného systému vložíte vlastné body záujmu, všetky ostatné vlastné POI už uložené v systéme budú prepísané.

#### **Nájdenie vlastných bodov záujmu**

- **1 Vyberte položky Kam viesť? > Kategórie > Vlastné body záujmu.**
- **2 Vyberte kategóriu.**

Najnovšie bezplatné softvérové aktualizácie (okrem údajov mapy) vám budú po celú dobu životnosti produktov Garmin k dispozícii na webovej stránke spoločnosti Garmin na adrese [www.garmin.com/kenwood](http://www.garmin.com/kenwood).

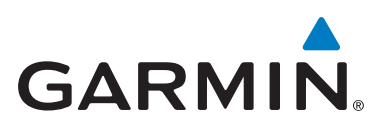

© 2015 Garmin Ltd. alebo dcérske spoločnosti

Garmin International, Inc. 1200 East 151st Street Olathe, Kansas 66062, USA

Garmin (Europe) Ltd. Liberty House, Hounsdown Business Park, Southampton, Hampshire, SO40 9LR Spojené kráľovstvo

> Garmin Corporation No. 68, Zhangshu 2nd Road, Xizhi Dist., New Taipei City, 221, Taiwan (R.O.C.)

> > [www.garmin.com](http://www.garmin.com)

Číslo dielu 190-01812-64 Rev. A

Garmin® a logo Garmin sú obchodné známky spoločnosti Garmin Ltd. alebo jej dcérskych spoločností, ktoré sú registrované v USA a v ďalších krajinách. ecoRoute™, myTrends™ a trafficTrends™ sú obchodné známky spoločnosti Garmin Ltd. alebo jej dcérskych spoločností. Tieto ochranné známky sa nesmú používať bez výslovného súhlasu spoločnosti Garmin. HERE je obchodnou známkou v USA a v ďalších krajinách. Značku slova a logo Bluetooth® vlastní spoločnosť Bluetooth SIG, Inc., a každé použitie týchto značiek spoločnosťou Garmin podlieha licencii. Všetky ostatné názvy spoločností a obchodné známky uvedené alebo spomenuté v tejto dokumentácii sú majetkom ich výlučných vlastníkov. Všetky práva vyhradené.